## <span id="page-0-0"></span>Chương I: TỔNG QUAN VỀ TỬ SUẤT HOÀN VỐN ĐẦU TƯ (ROI)

#### <span id="page-0-1"></span>**1.1. Bài toán đầu tƣ**

"*Đầu tư là việc sử dụng một lượng tài sản nhất định như vốn, công nghệ, đất đai… vào một hoạt động kinh tế cụ thể nhằm tạo ra một hoặc nhiều sản phẩm cho xã hội để thu lợi nhuận*".

Chủ đầu tư tiến hành công cuộc đầu tư dưới nhiều hình thức khác nhau.

Sự phân biệt giữa hai các thức đầu tư nói trên có tính tương đối. Thực tế cho thấy, các hình thức đầu tư này luôn chuyển hóa, đan xen lẫn nhau và trong nhiều trường hợp rất khó phân biệt một cách rạch ròi giữa chúng.

Thu lợi nhuận là mục đích cốt yếu của đầu tư, vì lẽ đó, các nhà đầu tư trước khi quyết định đầu tư vào một dự án nào đó thường phải cân nhắc kỹ lưỡng về tính thu lợi của dự án.

ROI là một chỉ tiêu kinh tế cho phép đánh giá được phần trăm lợi nhuận thu được của một khoản chi phí bỏ ra đầu tư vào một hoạt động kinh tế trong một thời gian nhất định.Một vấn đề đặt ra là thường xuyên có nhu cầu tính ROI.

Trên thực tế, việc tính ROI mất nhiều thời gian vì phải thu thập dữ liệu và tổ chức tính toán. Để giải quyết bài toán này ta cần xây dựng công cụ trợ giúp tính ROI một cách dễ dàng và nhanh chóng, có khả năng tùy biến cao. Xây dựng một hệ thống trợ giúp tính toán ROI với các khả năng như trên là mục tiêu ta cần đạt tới.

#### <span id="page-0-2"></span>**1.2. Khái niệm ROI (Return On Investment)**

#### <span id="page-0-3"></span>*1.2.1. Định nghĩa và công thức*

Tỷ suất hoàn vốn đầu tư ROI là một chỉ tiêu để đánh giá tình trạng lãi suất của một công ty kinh doanh, là thước đo phổ biến nhất được dùng để so sánh hiệu quả giữa sự đầu tư vào công việc kinh doanh này với sự đầu tư vào công việc kinh doanh khác. Giá trị ROI càng cao thì việc đầu tư càng hiệu quả.

Công thức tính ROI:

Tổng lợi nhuận (sau thuế)

Tổng vốn đầu tư

#### <span id="page-0-4"></span>*1.2.2. Tầm quan trọng của ROI*

ROI

Các quá trình lập kế hoạch đầu tư thường bao gồm, hay thậm chí là nhất thiết phải có, các cách đánh giá chi phí và tiền lãi từ một khoản đầu tư, hay là phân tích tỉ suất hoàn vốn đầu tư ROI của một hoạt động đầu tư.

## <span id="page-1-0"></span>*1.2.3. Các nhân tố ảnh hưởng đến ROI.*

Công thức tính ROI:

Tổng lợi nhuận (sau thuế)  $ROI =$ 

Tổng vốn đầu tư

Ta sẽ xét chi tiết các yếu tố trong công thức trên

*1.2.3.1 Các thành phần cấu thành lợi nhuận.*

 $P = DTT - (Z<sub>sctt</sub> + CPBH + CPQL)$ 

Trong đó:

- P: Tổng lợi nhuận trước thuế của doanh nghiệp

- DTT: Doanh thu thuần về bán hàng và cung ứng dịch vụ

- Zsxtt: Giá thành sản xuất tiêu thụ

-CPBH: Chi phí bán hàng

-CPQL: Chi phí quản lý

#### **Doanh thu.**

Doanh thu = Doanh thu bán hàng + Doanh thu tài chính + Thu nhập bất thường

$$
\text{Doanh}\,\text{thu}\,\text{bán}\,\text{hàng} = \sum_{i=1}^{n} (S_{ti} * G_i)
$$

 $S_{ii}$ : Số lượng sản phẩm tiêu thụ của từng loại hay dịch vụ cung ứng của từng loại, trong kỳ kế hoạch t.

Gi : Giá bán đơn vị sản phẩm hoặc cước phí đơn vị

i : Loại sản phẩm tiêu thụ hoặc dịch vụ cung ứng tiêu thụ

*1.2.3.2. Vốn đầu tư*

#### *a. Khái niệm*

Vốn được biểu hiện là một khoản tiền bỏ ra nhằm mục đích kiếm lời. Hai nguồn cơ bản hình thành nên vốn kinh doanh là: vốn chủ sở hữu và nợ phải trả.

#### *b. Phân loại vốn*

Như khái niệm đã nêu, chúng ta thấy vốn có nhiều loại và tùy vào căn cứ để chúng ta phân loại vốn:

- Căn cứ vào hình thái biểu hiện : Vốn hữu hình và vốn vô hình.
- Căn cứ vào phương thức luân chuyển : Vốn cố định và vốn lưu động.
- Căn cứ vào thời hạn luân chuyển : Vốn ngắn hạn và vốn dài hạn.

- Căn cứ vào nguồn hình thành : Vốn chủ sở hữu và nợ phải trả.

- Căn cứ vào nội dung vật chất : Vốn thực (còn gọi là vốn vật tư hàng hóa) và vốn tài chính (hay còn gọi là vốn tiền tệ).

#### <span id="page-2-0"></span>**1.3. Mô hình ROI**

ROI có thể được tính theo nhiều cách khác nhau tùy thuộc vào các nhân tố được đưa vào tính toán và phương thức tính toán.

Hai phương pháp tính toán thường hay dùng là:

- **Mô hình tĩnh**: Trong mô hình này, xem lợi nhuận thu được cho một thời kỳ là không đổi đối với mỗi năm, khi đó tổng lợi nhuận của thời kỳ n năm là:

 $LN = P * n$ 

Trong đó P là lợi nhuận trước thuế của một năm

- **Mô hình biến thể**: Trong mô hình này lợi nhuận được tính cho từng năm trong kỳ:

 $LN = P_1 + P_2 + ... + P_n$ 

Mô hình tính toán ROI:

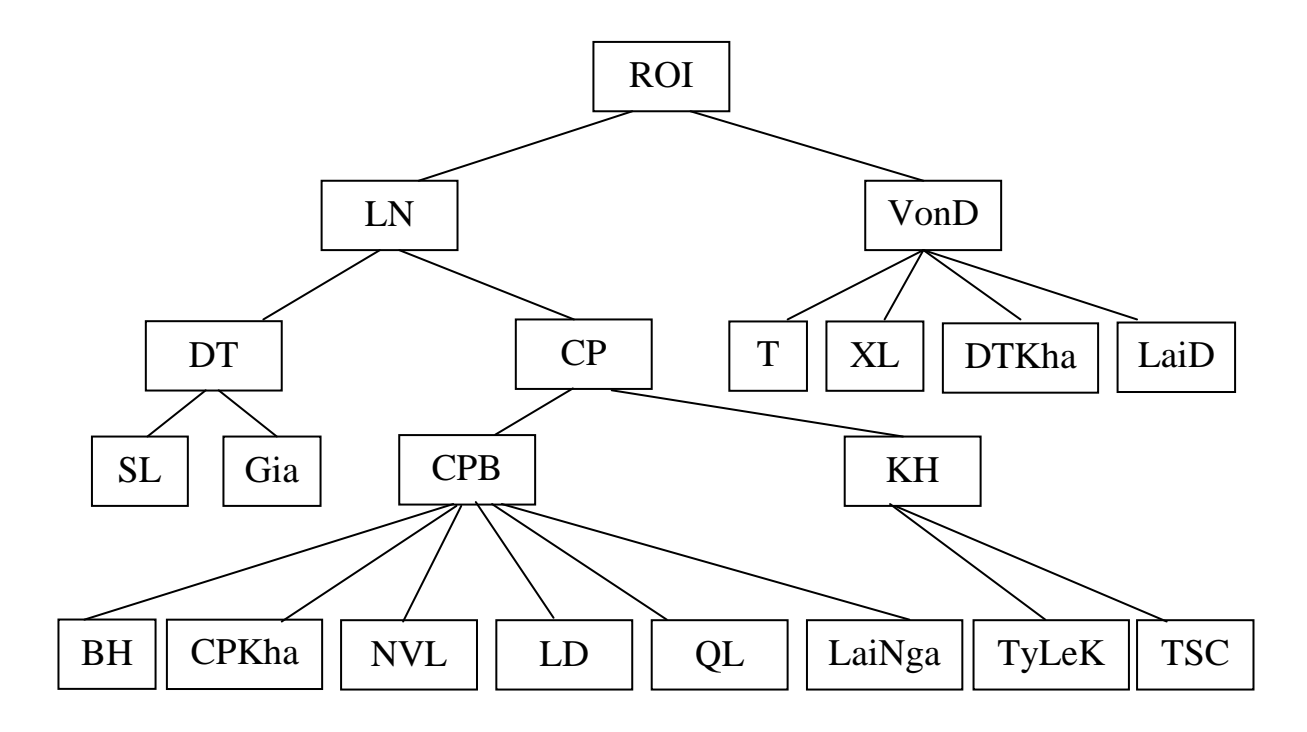

Hình 1.1: Mô hình cấu trúc các nhân tố tham gia tính ROI cơ bản

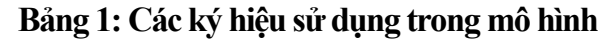

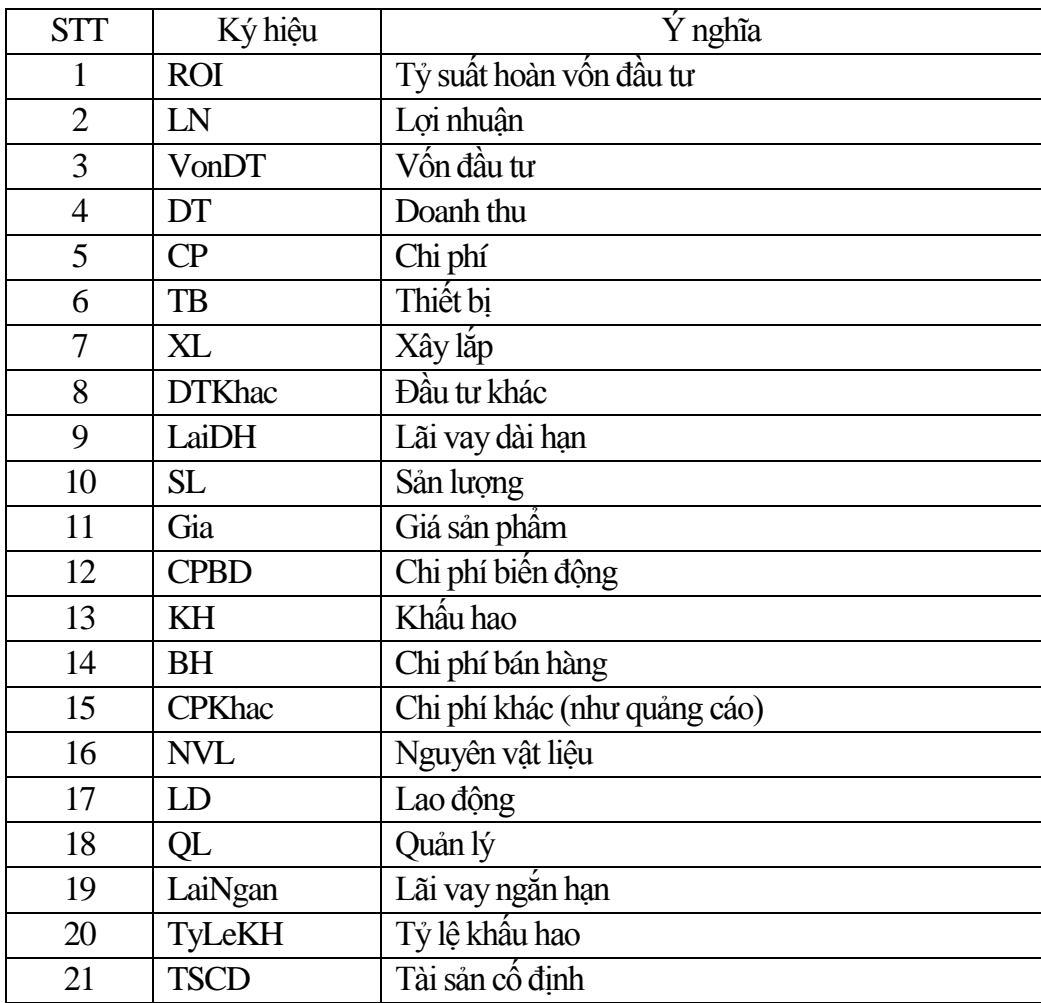

# <span id="page-4-0"></span>Chương II: **PHÂN TÍCH THIẾT KẾ HƢỚNG ĐỐI TƢỢNG VÀ CÔNG CỤ PHÁT TRIỂN**

#### <span id="page-4-1"></span>**2.1. Phƣơng pháp hƣớng đối tƣợng**

### <span id="page-4-2"></span>*2.1.1. Ý tưởng*

Ý tưởng cơ bản của việc tiếp cận hướng đối tượng là phát triển một hệ thống bao gồm các đối tượng độc lập tương đối với nhau. Mỗi đối tượng bao hàm trong nó cả dữ liệu và các xử lý tiến hành trên các dữ liệu này được gọi là bao gói thông tin.

## <span id="page-4-3"></span>*2.1.2. Ưu điểm của mô hình hướng đối tượng*

Đối tượng độc lập tương đối

Việc phân tích và thiết kế theo cách phân bài toán thành các đối tượng là hướng tới lời giả của thế giới thực.

Các đối tượng có thể sử dụng lại được do tính kế thừa của đối

Hệ thống hướng đối tượng dễ dàng được mở rộng thành các hệ thống lớn nhờ tương tác thông qua việc nhận và gửi các thông báo.

Xây dựng hệ thống thành các thành phần khác nhau. Mỗi thành phần được xây dựng độc lập và sau đó ghép chúng lại với nhau đảm bảo được có đầy đủ các thông tin gaio dịch.

Việc phát triển và bảo trì hệ thống đơn giản hơn rất nhiều.

Cho phép áp dụng các phương pháp phát triển mà gắn các bước phát triển , thiết kế và cài đặt trong quá trình phát triển phần mềm trong một giai đoạn ngắn.

Một trong những ưu điểm quan trọng bậc nhất của phương pháp phân tích và thiết kế hướng đối tượng là tính tái sử dụng.

Phương pháp hướng đối tượng giúp chúng ta xử lý các vấn đề phức tạp trong phát triển phần mềm và tạo ra các thế hệ phần mềm có quy mô lớn, có khả năng thích ứng và bền chắc.

# <span id="page-4-4"></span>*2.1.3. Các giai đoạn của chu trình phát triển phần mềm hướng đối tượng.*

*a.Phân tích hướng đối tượng (Object Oriented Analynis – OOA) b.Thiết kế hướng đối tượng (Object Oriented Design – OOD) c.Lập trình hướng đối tượng (Object Oriented Programming – OOP)*

## <span id="page-5-0"></span>*2.1.4. Những vấn đề đặt ra trong phân tích thiết kế hướng đối tượng*

- Tính trừu tượng hóa cao.
- Tính bao gói thông tin.
- Tính modul hóa.
- Tính kế thừa.

Ngày nay, UML là một công cụ được thiết kế có tất cả những tính chất và điều kiện giúp chúng ta xây dựng được các mô hình đối tượng có được bốn đặc trưng trên.

 Quá trình phát triển gồm nhiều bước lặp mà một bước lặp bao gồm; xác định yêu cầu của hệ thống, phân tích, thiết kế, triển khai và kiểm thử.

## <span id="page-5-1"></span>**2.2. Phân tích thiết kế hƣớng đối tƣợng với UML.**

Phân tích thiết kế một hệ thống theo phương pháp hướng đối tượng sử dụng công cụ UML bao gồm các giai đoạn sau:

## <span id="page-5-2"></span>*2.2.1.Lập mô hình nghiệp vụ*

### <span id="page-5-3"></span>*2.2.2.Xác định yêu cầu của hệ thống*

#### <span id="page-5-4"></span>\*2.2.3. Phân tích*

Bao gồm các hoạt động:

- Phân tích kiến trúc hệ thống.
- Phân tích một ca sử dụng.
- Phân tích một lớp.
- Phân tích một gói.

### <span id="page-5-5"></span>*2.2.4.Thiết kế*

Đầu vào của thiết kế là mô hình phân tích. Thiết kế bao gồm các hoạt động sau:

- Thiết kế kiến trúc.
- Thiết kế một ca sử dụng.
- Thiết kế một lớp.
- Thiết kế một hệ thống con.

Mô hình thiết kế là một mô hình đối tượng mô tả sự thực thi các ca sử dụng.

## <span id="page-5-6"></span>**2.3. Đặc trƣng tiến trình phát triển phần mềm Hƣớng Đối Tƣợng với UML**

Quá trình phát triển phần mềm hướng đối tượng với UML bao gồm các đặc trưng sau :

- Lấy kiến trúc làm trung tâm.

- Điều khiển bởi ca sử dụng.

- Quá trình phát triển là quá trình lặp và tăng dần.

#### <span id="page-6-0"></span>**2.4. Ngôn ngữ** Visual basic và **SQL 2000 server**

#### <span id="page-6-1"></span>*2.4.1. Giới thiệu về ngôn ngữ Visual basic 6.0*

Một ứng dụng VB có thể bao gồm một hay nhiều Project được nhóm lại với nhau. Mỗi Project có thể bao gồm một hay nhiều mẫu biểu (Form). Trên một Form cũng có thể đặt các điều khiển khác nhau. Để phát triển một ứng dụng VB, sau khi đã tiến hành phân tích thiết kế, xây dưng Cơ sở dữ liệu cần phải qua ba bước chính:

+ Bước 1: Thiết kế giao diện, VB dễ dàng cho bạn thiết kế giao diện và kích hoạt mọi thủ tục bằng mã lệnh.

+ Bước 2: Viết mã lệnh nhằm kích hoạt giao diện đã sử dụng

+ Bước 3: Chỉnh sửa và tìm lỗi.

## <span id="page-6-2"></span>*2.4.2. Các thành phần chính của Visual Basic*

- ۰. **Form**
- ÷. **Toolbox (**Hộp công cụ)
- ÷. **Scroll Bar** (Thanh cuốn)
- ÷ **Option Button Control** (Nút chon)
- ۰. **Check Box** (Hộp kiểm tra)
- ۰. **Lable** (Nhãn)
- ₩. **Image** ( Hình ảnh)
- **Picture Box** ÷
- ÷ **Text Box** (Hộp soạn thảo)
- ÷ **Command Button** (Nút lệnh)
- ۰. **Directory List Box, Drive List Box,File List Box**
- ۰. **List Box(Hộp danh sách)**
- **Propertise Windows**(Cửa sổ thuộc tính) ۰.
- ÷ **Project Explorer**

#### <span id="page-6-3"></span>*2.4.3 Hệ quản trị*

#### *2.4.3.1 SQL SERVER 2000*

- SQL server 2000 là một hệ thống quản lý cơ sở dữ liệu (Relationnal Database Managenment System) sử dụng Transact – SQL để trao đổi dữ liệu giữa client computer với SQL server computer.

- SQL server 2000 được tối ưu để có thể chạy trên môi trường CSDL rất lớn đến Tera – Byte và có thể phục vụ cùng lúc cho hàng ngàn user SQL server 2000 có thể kết hợp các server khác như Microsoft Internet Infomation Server (IIS) , E-Commerceserver, proxy server...

SQL server có 7 edition :

- Enterprixe

- Standard

-Personal

- Developer

- Desktop Engine

- Win CE

- Trial

*2.4.3.2 Đặc điểm của SQL và đối tượng làm việc*

a) Đặcđiểm

- SQL là một ngôn nữ tiếng anh.

- SQL cung cấp tập lệnh phong phú cho các công việc truy xuất, điều khiển dữ liệu và hệ thống.

+ Chèn (insert), cập nhật (update), xóa (delete), các hàng trong 1 quan hệ.

+ Đọc hay truy vấn (select) các hàng trong một quan hệ

 $+$  Tạo, sửa đổi thêm và xóa các đối tượng.

+ Điều khiển việc truy nhập tới CSDL, các đối tượng và dữ liệu của CSDL để đảm bảo tính bảo mật của CSDL.

b) Đối tượng làm việc của SQL.

- Đối tượng làm việc của SQL là các bảng (table) tổng quát là các quan hệ dữ liệu 2 chiều. Các bản này bao gômg một hay nhiều cột (colum) và hàng (row). Các cột còn gọi là cacá trường (field), các hàng gọi là các bản ghi (record). Cột có tên gọi và kiể dữ liệu chính xác tạo lên cấu trúc của bảng.

*2.4.3.3 Các kiểu dữ liệu cơ bản của SQL*

-Interger : Dữ liệu kiểu số nguyên có phạm vi từ -2147483648 đến 2147483647

-Smallin teger : Dữ liệu kiểu số nguyên có phạm vi từ - 32768 đến 32767

- Number (n,p): Dữ liệu kiểu số thập phân có độ đài tối đa là n kể cả p chữ số thập phân (không tính số chấm phẩy tức là tối đa n – p số chữ số của phần nguyên)

-Ar (n): Dữ liệu kiểu chuỗi / xâu có độ dài cố định là n, n  $\leq$  255

-Varchar(n): Dữ liệu kiểu chuỗi / xâu có độ dài biến đổi (0 đến n).

-Longvarchar : Dữ liệu kiểu chuỗi / xâu có độ dài không cố địch thay đổi trong khoảng 4kb đến 32 kb.

-Date : Dữ liệu kiểu time, ngày giờ.

# <span id="page-8-0"></span>Chương III. **PHÂN TÍCH THIẾT KẾ HỆ THỐNG TÍNH TOÁN ROI**

#### <span id="page-8-1"></span>**3.1. Bài toán nghiệp vụ**

Trong hoạt động đầu tư, bất kỳ một nhà đầu tư nào trước khi quyết định đầu tư vào một dự án họ đều phải có những tính toán sao cho việc đầu tư của họ đạt hiệu quả cao nhất. Mỗi nhà đầu tư có thể đầu tư vào nhiều dự án khác nhau, thuộc các lĩnh vực kinh doanh khác nhau. Mỗi dự án có một chỉ tiêu quan trọng để đánh giá hiệu quả của việc đầu tư đó là tỉ suất ROI. Trong khi một dự án nào đó đang thực hiện, nhà đầu tư có thể có thêm các dự án mới và như thế số dự án ngày một tăng lên theo thời gian. Một hoạt động quan trong và thường xuyên của các nhà đầu tư là họ phải quản lý được các dự án mà họ đã đầu tư cũng như các dự án mà họ dự định sẽ đầu tư.

Khi đầu tư vào một dự án, nhà đâu tư sẽ thu thập các thông tin chi tiết về dự án như: Tên dự án, ngày tạo dự án, đơn vị thực hiện dự án, lĩnh vực kinh doanh, … và một thông tin hết sức quan trọng đó là tỉ suất ROI của dự án đó. Để có được tỉ suất ROI nhà đầu tư cần thu thập các nhân tố có ảnh hưởng tới tỉ suất ROI. Các thông tin này sẽ được nhập vào hệ thống và một dự án mới sẽ được tạo ra.

Sau khi tính được tỷ suất ROI, nhà đầu tư có thể so sánh với lãi suất hiện tại của các ngân hàng để từ đó đưa ra quyết định có nên đầu tư vào dự án này hay không.

Trong quá trình thực hiện dự án, một số thông tin về dự án có thể có sự thay đổi, nhà đầu tư sẽ tìm dự án đó và cập nhật các sự thay đổi cần thiết.

Có những dự án không còn cần thiết nữa hoặc đó là các dự án lỗi, nhà đầu tư có thể xóa các dự án đó ra khỏi hệ thống.

Ngoài ra, nhà đầu tư có thể in báo cáo chi tiết về một dự án đầu tư nào đó hoặc báo cáo tổng thể thông tin về tất cả các dự án mà mình đã đầu tư.

#### <span id="page-8-2"></span>**3.2. Đặc tả yêu cầu**

#### <span id="page-8-3"></span>*3.2.1. Mục đích*

Mục đích của dự án này là tạo ra một hệ thống ứng dụng trên môi trường client - server, cho phép các doanh nghiệp, các nhà đầu tư tính được giá trị tỉ suất hoàn vốn đầu tư (ROI) đối với từng dự án theo từng lĩnh vực kinh doanh một cách chính xác, nhanh chóng và có phương pháp, đồng thời cho phép họ quản lý các dự án của mình.

<span id="page-9-0"></span>*3.2.2. Các tính chất của hệ thống* a.Tính chính xác b.Tính khả biến c. Tính toàn diện d.Tính thân thiện

## <span id="page-9-1"></span>*3.2.3. Các chức năng của hệ thống*

C1. Quản lý người dùng

Để có thể sử dụng được hệ thống, người sử dụng cần phải có một tài khoản đăng nhập. Tài khoản đăng nhập được chia thành hai cấp độ, đó là: tài khoản người dùng bình thường (users) và tài khoản người quản trị hệ thống ( admin ).

Người dùng bình thường sau khi đăng nhập thì có thể sử dụng các chức năng cơ bản của hệ thống như: Quản lý các dự án đầu tư mà người dùng đã tạo, tạo mới dự án đầu tư, lựa chọn các nhân tố liên quan đến dự án, tính toán ROI, v.v…

Tài khoản người quản trị hệ thống ngoài chức năng như người dùng bình thường thì còn có thêm quyền quản lý các cấu hình của hệ thống, được phép quản lý (thêm, xóa, sửa) các người dùng khác và các dư án tồn tại trong hệ thống.

C2. Quản lý các dự án đầu tư

Các dự án đầu tư do người dùng tạo ra và được phân loại theo các lĩnh vực khác nhau như: Công nghệ thông tin, Y tế, Văn hóa – Xã hôi, v.v…Mỗi một người sử dụng đều có thể quản lý với quyền đầy đủ là Thêm, Xóa, Sửa, Tìm kiếm đối với các dự án do người dùng đó tạo ra.

C3. Tính ROI

C3.1. Tạo các nhân tố

Sau khi tạo dự án, người dùng có thể bắt đầu xác định các nhân tố tính toán ROI cho dự án đó.

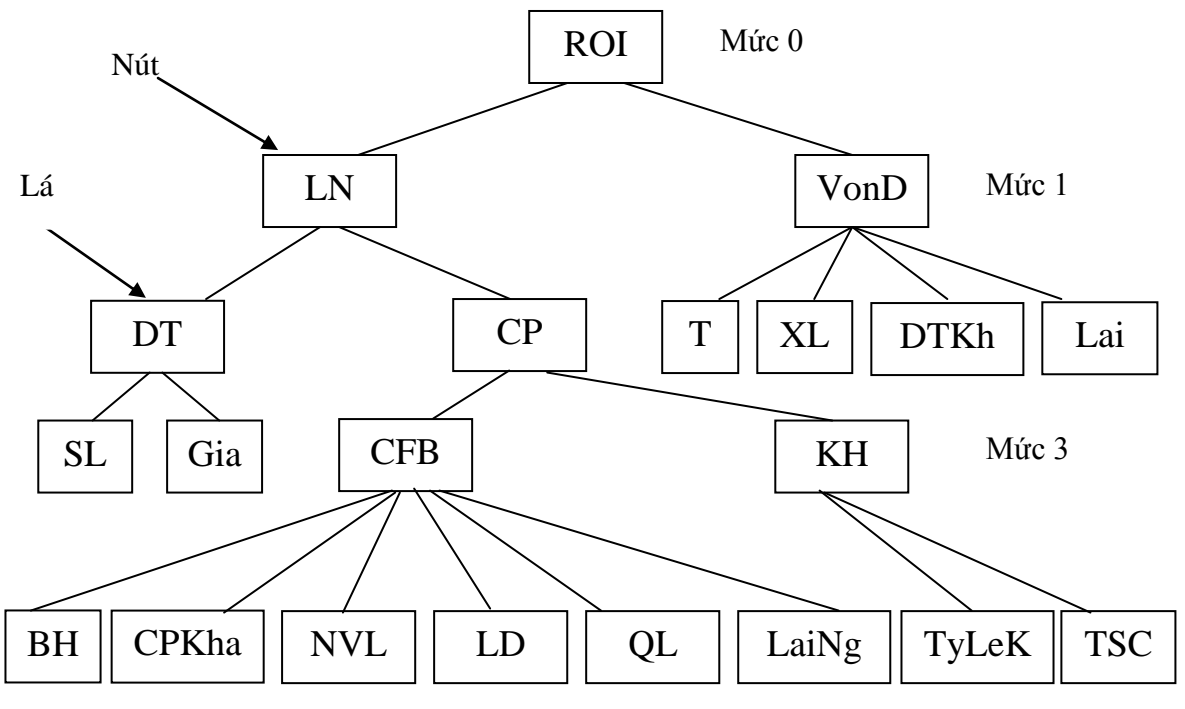

Hình3.1. Mô hình ROI theo các mức

C3.2. Sửa đổi nhân tố

Người dùng có khả năng chọn một nhân tố và sửa đổi các giá trị của nhân tố đó.

Việc sửa đổi thực hiện trực tiếp trên nhân tố mà không bật một hộp thoại nhập liệu ra.

C3.3. Tự động tính toán.

Trong quá trình lựa chọn các nhân tố, khi người dùng nhập giá trị cho các nhân tố "lá" thì giá trị của các nhân tố "nút" sẽ tự động được tính toán .

C3.4. So sánh với tỷ lệ lãi suất của ngân hàng.

Sau khi tính được giá trị ROI của dự án,ta tính được giá trị hoàn vốn bằng 1/ ROI rồi đem so sánh giá trị này với tỷ lệ lãi suất của các ngân hàng hiện tại để nhận được lời khuyên thích hợp trước khi quyết định có nên đầu tư vào dự án này hay không.

C3.5. In báo cáo.

Sau khi tính toán được tỉ suất ROI và đem so sánh giá trị hoàn vốn của dự án với lãi suất của các ngân hàng hiện tại, người dùng có thể in thông tin chi tiết về dự án và tỉ suất ROI dưới dạng bảng báo cáo.

#### <span id="page-11-0"></span>*3.2.4. Mô hình miền lĩnh vực*

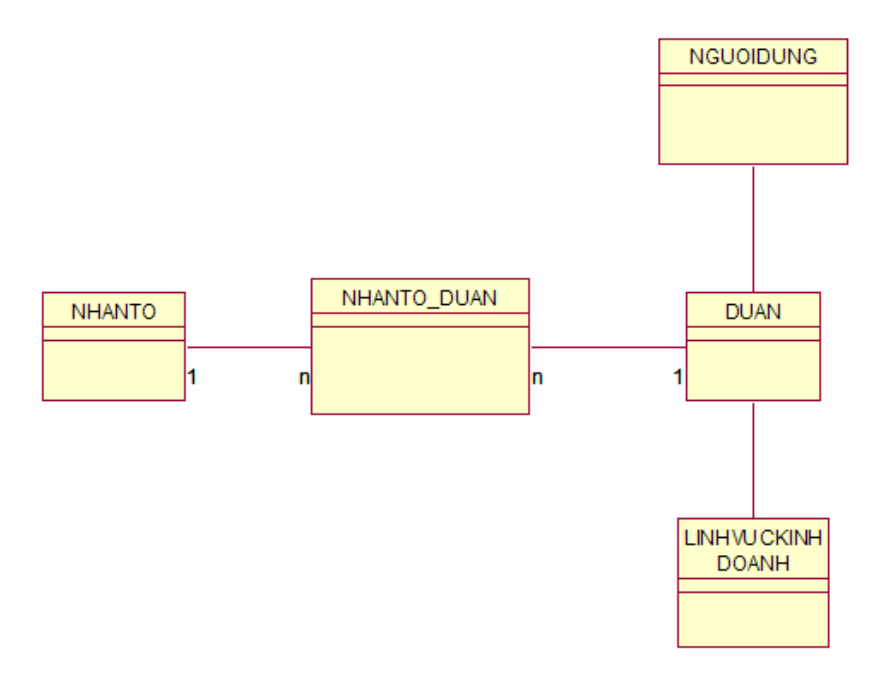

Hình 3.2. Mô hình biểu đồ miền dữ liệu

## <span id="page-11-1"></span>**3.3. Mô hình ca sử dụng**

## <span id="page-11-2"></span>*3.3.1. Các tác nhân và các ca sử dụng*

Có hai tác nhân chính tham gia vào hệ thống:

Người sử dụng: Sử dụng các chức năng chung của hệ thống như: Quản lý các dự án đầu tư, xác định các nhân tố, tính toán ROI cho mỗi dự án.

Người quản trị: Sử dụng các chức năng như: Quản lý người dùng, quản lý cấu hình hệ thống.

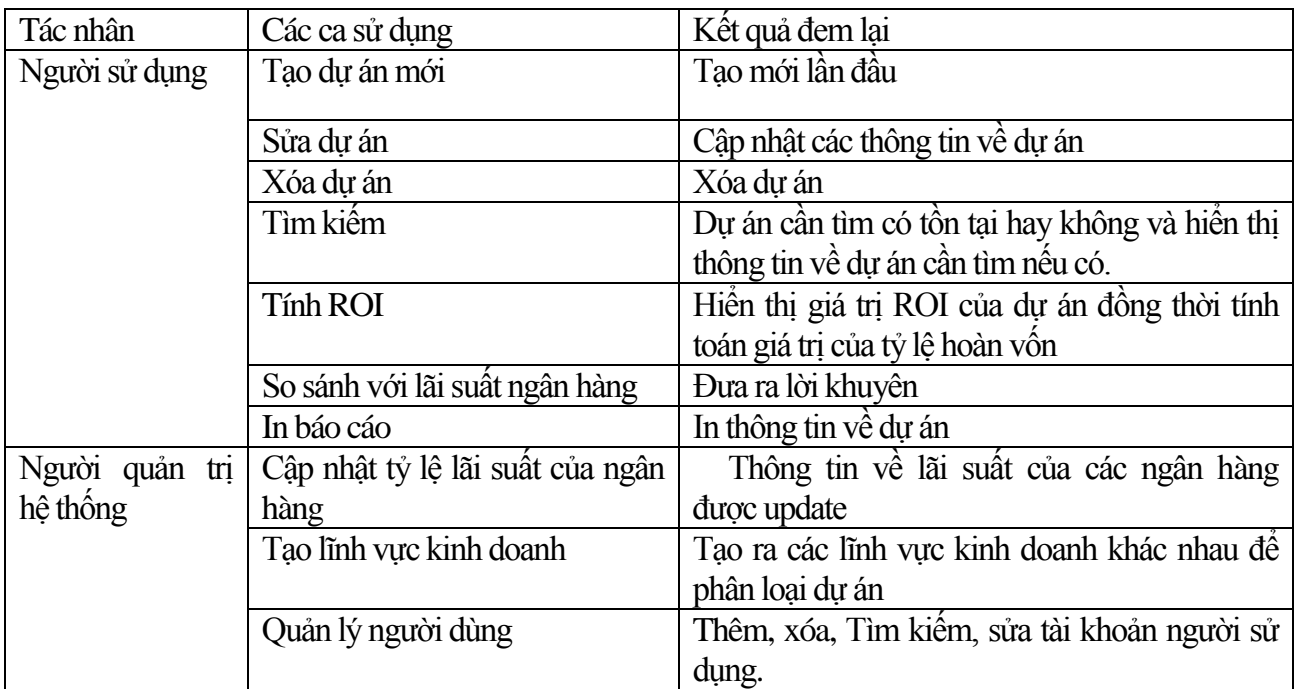

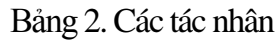

Xác định các ca sử dụng dựa vào các tác nhân như sau :

**1**. Gói quản trị hệ thống

UC1. Tạo người dùng mới.

UC2. Xóa người dùng.

UC3. Thay đổi thông tin người dùng.

UC4. Tìm kiếm người dùng.

2. Gói quản lý dự án.

UC5. Tạo dự án mới

UC6. Cập nhật thông tin dự án

UC7. Xóa dự án

UC8. Tìm kiếm dự án

UC9.So sánh với lãi suất Ngân hàng

UC10. In báo cáo dự án.

3. Cập nhật dữ liệu hệ thống

UC11. Cập nhật lãi suất ngân hàng.

UC12. Tạo lĩnh vực kinh doanh

UC13. Sửa lĩnh vực kinh doanh

UC14. Xóa lĩnh vực kinh doanh

UC15.Tìm kiếm lĩnh vực kinh doanh

## <span id="page-12-0"></span>*3.3.2.Phát triển mô hình ca sử dụng*

*3.3.2.1.Mô hình ca sử dụng mức tổng quát*

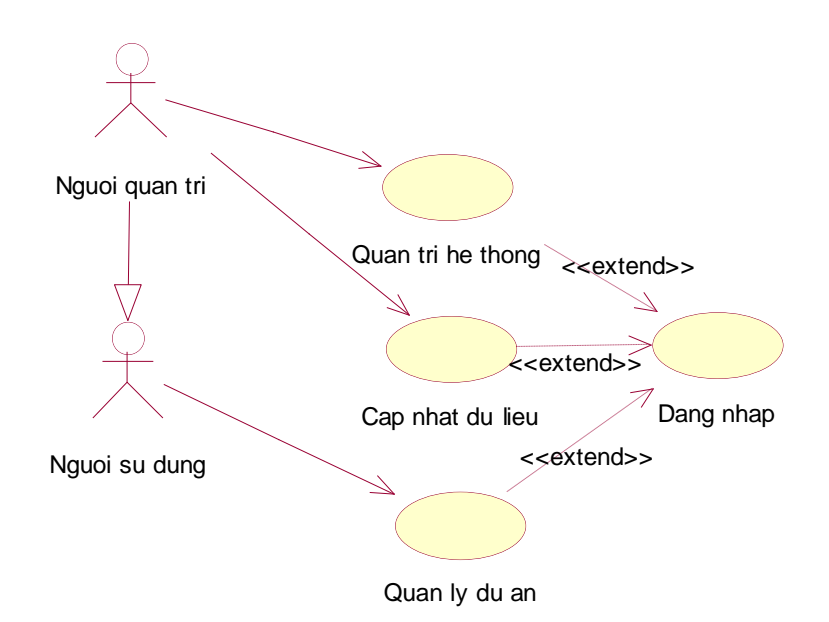

Hình 3.3. Biểu đồ ca sử dụng tổng quát

# *5.3.2.2.Mô hình ca sử dụng chi tiết*

a. Quản trị hệ thống

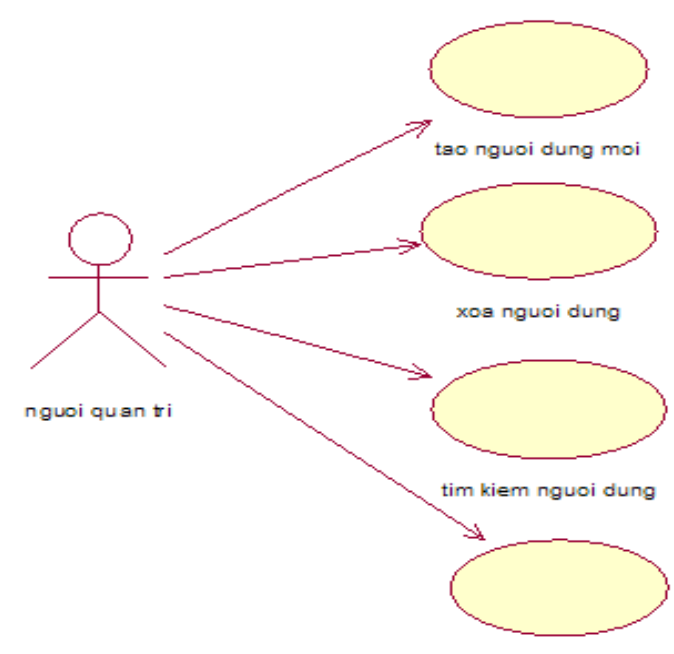

sua thong tin nguoi dung

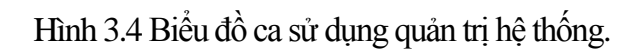

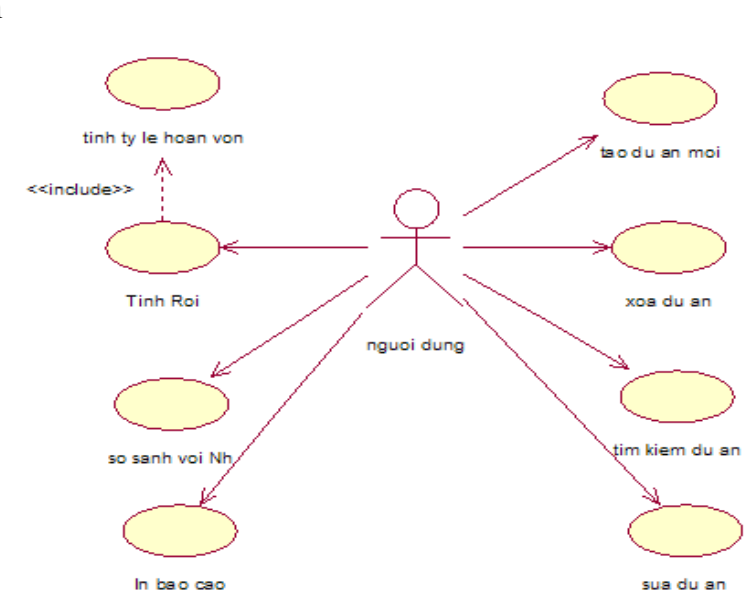

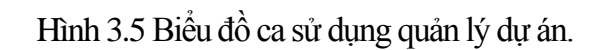

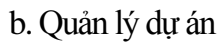

## c.Cập nhật dữ liệu hệ thống

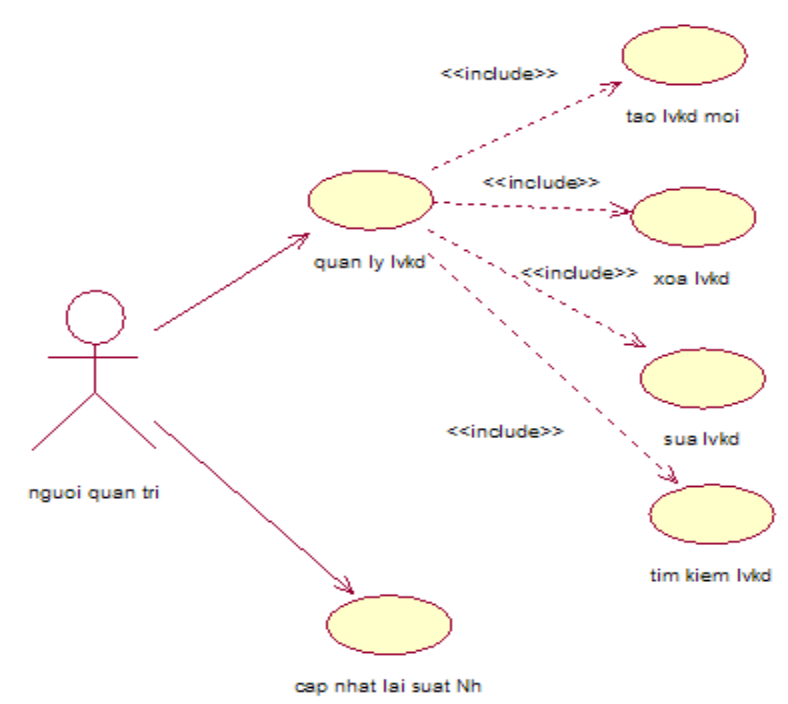

Hinh 3.6Biểu đồ ca sử dụng cập nhật dữ liệu.

## <span id="page-14-0"></span>*3.3.3. Mô tả các ca sử dụng*

UC1.Tạo người dùng mới

Tên ca sử dụng: Tao nguoi dung moi.

Tiền điều kiện:

Tác nhân: Người sử dụng.

Mô tả khái quát : Nhập vào form nhập dữ liệu các thông tin: Tên đăng nhập, mật khẩu, email,…và yêu cầu hệ thống ghi nhận.

Mô tả diễn biến:

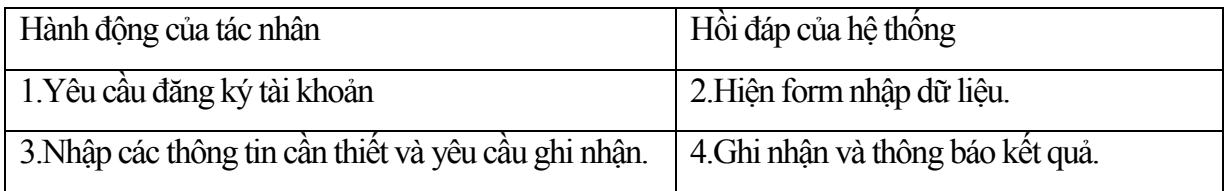

Ngoại lệ: Kết quả kiểm tra thông tin là thiếu hoặc không chính xác.Hệ thống thông báo lỗi và yêu cầu nhập lại.

UC2. Xóa người dùng

Tên ca sử dụng : Xoa nguoi dung

Tiền điều kiện:

Tác nhân : Người quản trị.

Mô tả khái quát : Tìm kiếm một người dùng và xóa tất cả các thông tin trong hệ thống liên quan đến người dùng.

Mô tả diễn biến:

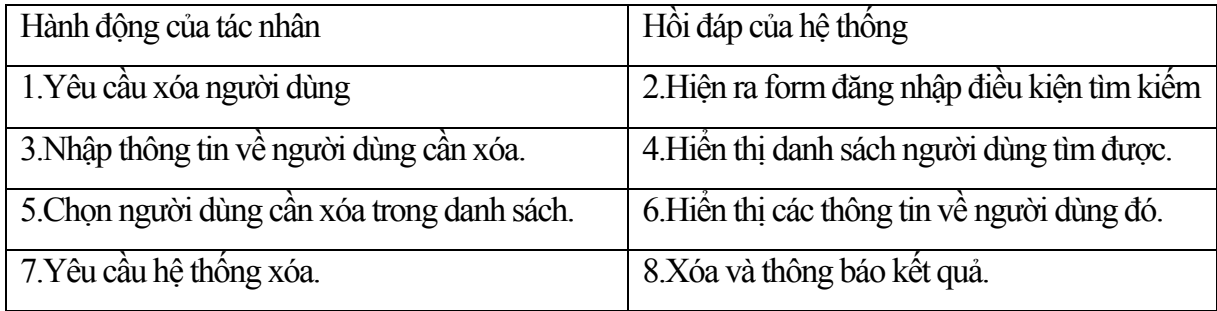

- Ngoại lệ:

UC3. Thay đổi thông tin người dùng

Tên ca sử dụng: Thay doi thong tin nguoi dung

Tiền điều kiện:

Tác nhân : Người quản trị.

Mô tả khái quát : Tìm kiếm một người dùng và sửa đổi các thông tin về người dùng.

Mô tả diễn biến:

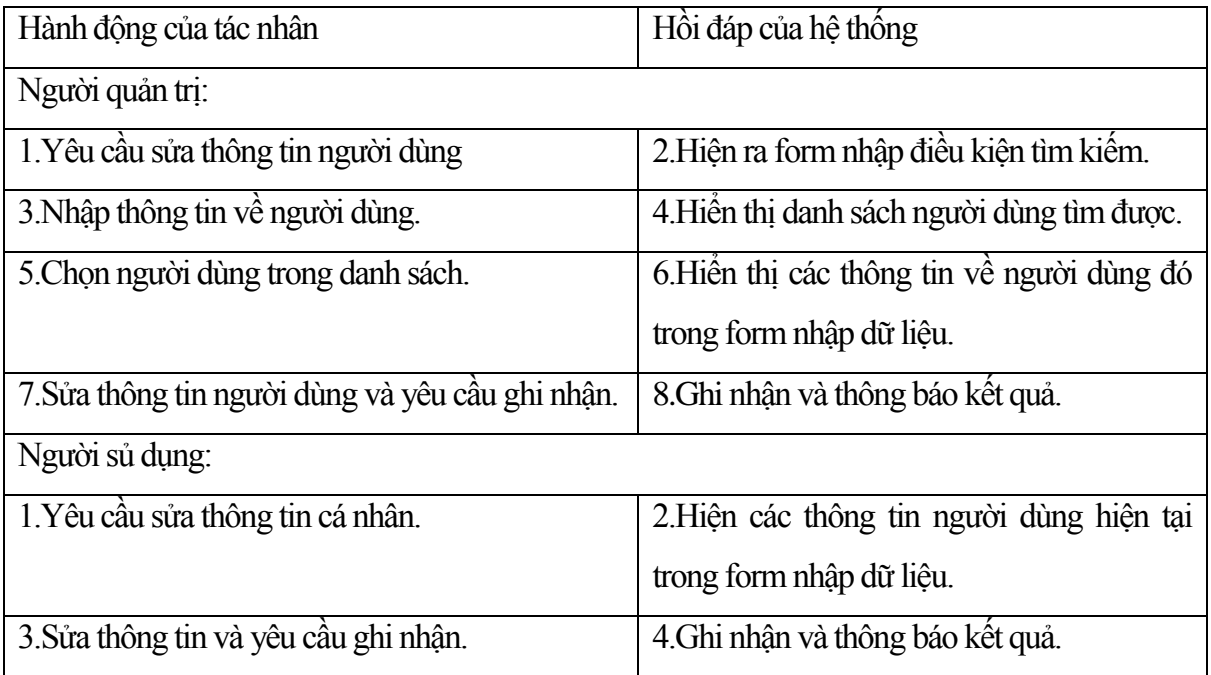

Ngoại lệ: Kết quả kiểm tra thông tin là thiếu hoặc không chính xác.Hệ thống thông báo lỗi và yêu cầu nhập lại.

UC4. Tìm kiếm người dùng

Tên ca sử dụng: Tim kiem nguoi dung

Tiền điều kiện:

Tác nhân : Người sử dụng, người quản trị.

Mô tả khái quát : Tìm kiếm một người dùng xem có tồn tại trong danh sách hay không sau đó hiển thị thông tin của người dùng cần tìm nếu có.

Mô tả diễn biến:

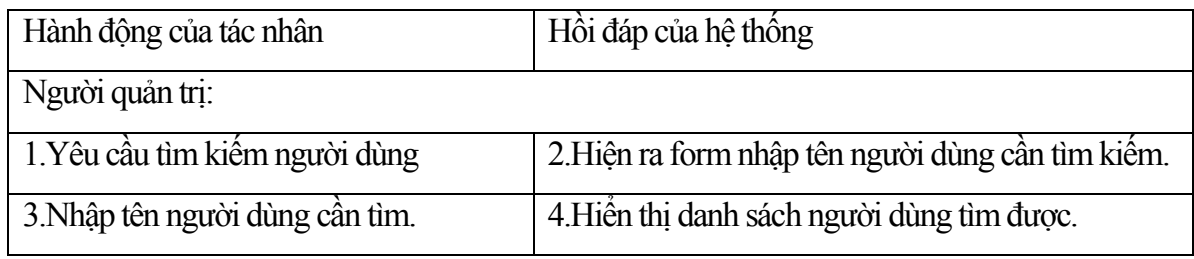

UC5. Tạo mới dự án

Tên ca sử dụng: Tao moi du an

Tiền điều kiện : Đã đăng nhập vào hệ thống.

Tác nhân : Người sử dụng, Người quản trị

Mô tả khái quát: Người dùng chọn chức năng tạo mới dự án sau đó nhập các thông tin về dự án cần tạo.

Mô tả diễn biến:

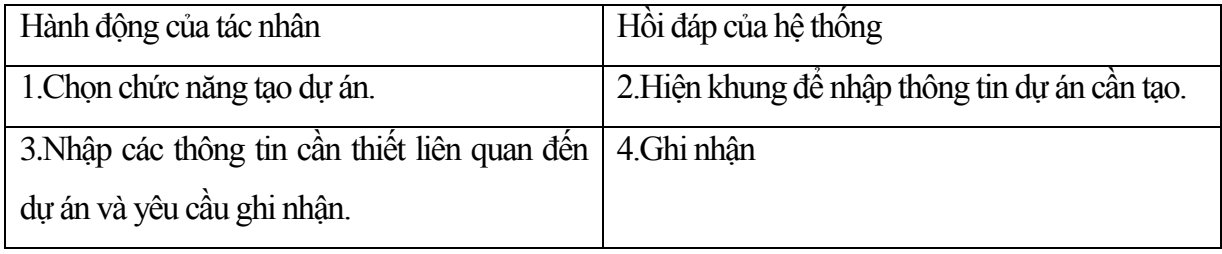

UC6.Cập nhật thông tin dự án

Tên ca sử dụng : Cap nhat thong tin du an.

Tiền điều kiện : Đã đăng nhập vào hệ thống.

Tác nhân : Người sử dụng, người quản trị hệ thống.

Mô tả khái quát : Người dùng chọn một dự án trong danh sách, yêu cầu sửa chữa, sửa đổi các thông tin và yêu cầu hệ thống ghi nhận.

Mô tả diễn biến:

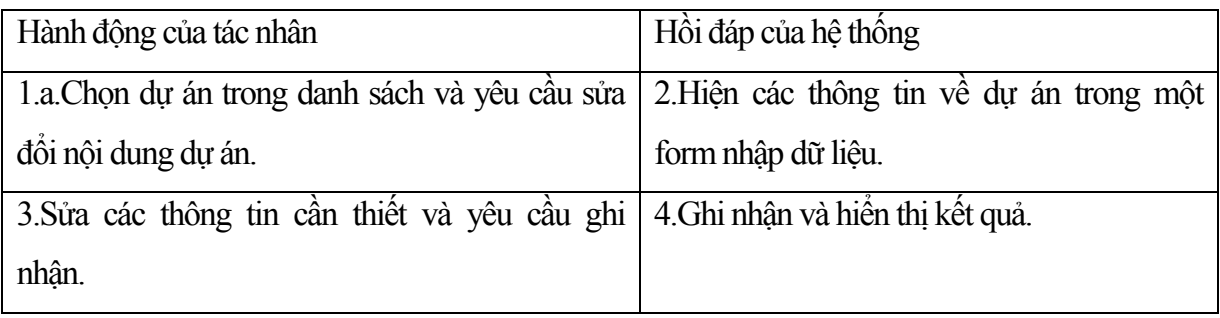

UC7.Xóa dự án

Tên ca sử dụng : Xoa du an.

Tiền điều kiện : Đã đăng nhập vào hệ thống.

Tác nhân : Người sử dụng, Người quản trị.

Mô tả khái quát : Người dùng chọn một tập các dự án trong danh sách và yêu cầu hệ thống xóa các dự án đó.

Mô tả diễn biến:

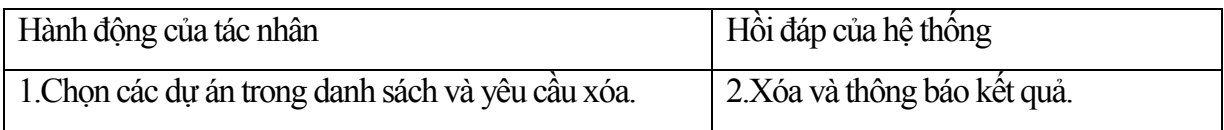

UC8.Tìm kiếm dự án

Tên ca sử dụng : Tim kiếm dự án

Tiền điều kiện : Đã đăng nhập vào hệ thống.

Tác nhân : Người sử dụng, Người quản trị.

Mô tả khái quát : Người dùng nhập điều kiên tìm kiếm dự án sau đó hệ thống sẽ đưa ra hồi đáp và hiển thị thông tin về dự án cần tìm nếu tồn tại.

Mô tả diễn biến:

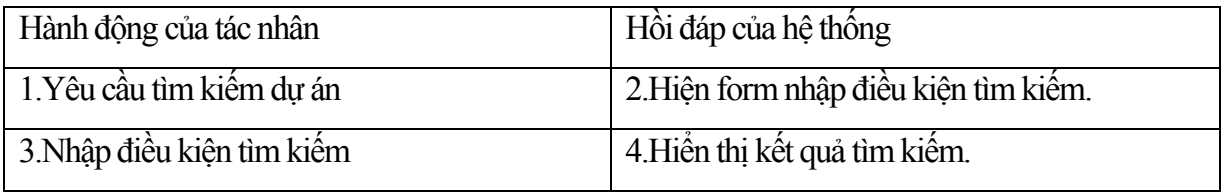

UC9. So sánh với lãi suất của các Ngân hàng

Tên ca sử dụng : So sanh lai suat NH

Tiền điều kiện : Đã đăng nhập vào hệ thống và tính được tỷ lệ hoàn vốn.

Tác nhân : Người sử dụng, Người quản trị

Mô tả khái quát : So sánh giá trị của tỷ lệ hoàn vốn với lãi suất của các NH hiện tại.

Mô tả diễn biến :

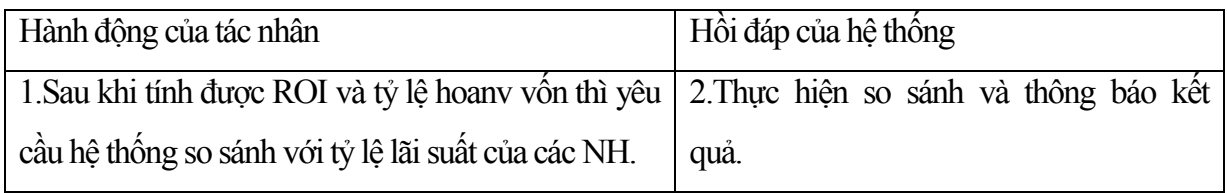

UC10. In báo cáo

Tên ca sử dụng : In bao cao.

Tiền điều kiện : Đã đăng nhập vào hệ thống.

Tác nhân : Người sử dụng, người quản trị.

Mô tả khái quát : In ra thông tin chi tiết về dự án.

Mô tả diễn biến:

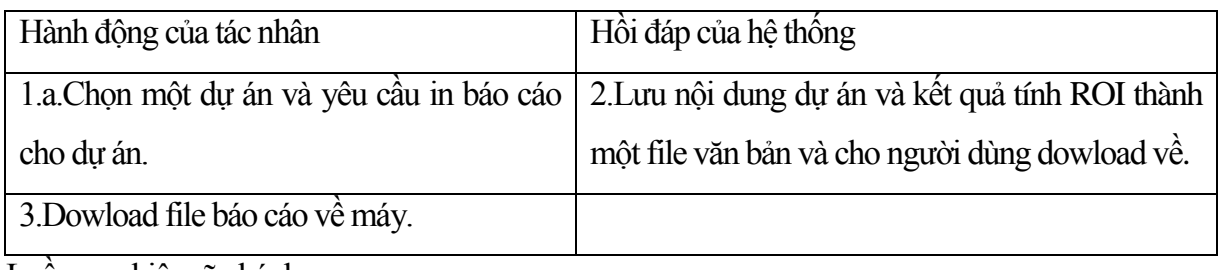

Luồng sự kiện rẽ nhánh:

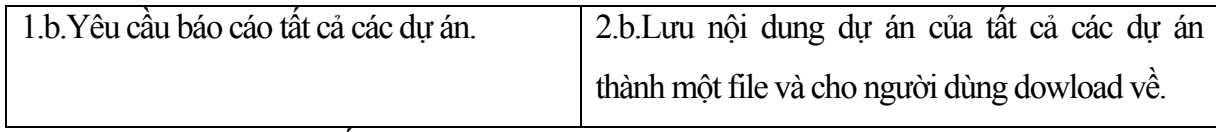

UC11. Cập nhật tỷ lệ lãi suất của ngân hàng

Tên ca sử dụng : Cập nhật tỷ lệ lãi suất của ngân hàng

Tiền điều kiện : Đã đăng nhập vào hệ thống.

Tác nhân : Người quản trị.

Mô tả khái quát : Cập nhật thông tin và sự thay đổi hàng ngày của tỷ lệ lãi suất các Ngân hàng hiện tại.

Mô tả diễn biến :

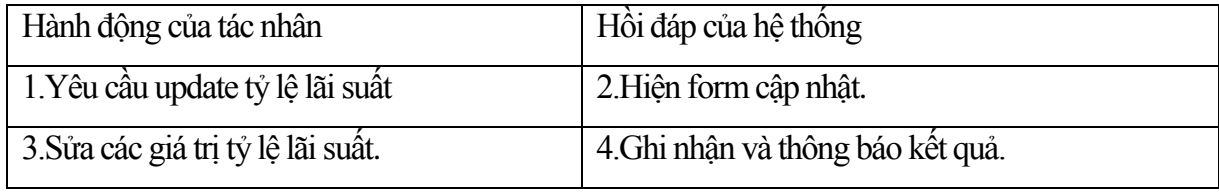

Ngoại lệ:

UC12. Tạo lĩnh vực kinh doanh

Tên ca sử dụng : Tạo lĩnh vực kinh doanh

Tác nhân : Người quản trị.

Mô tả khái quát : Thêmlĩnh vực kinh doanh mới

Mô tả diễn biến :

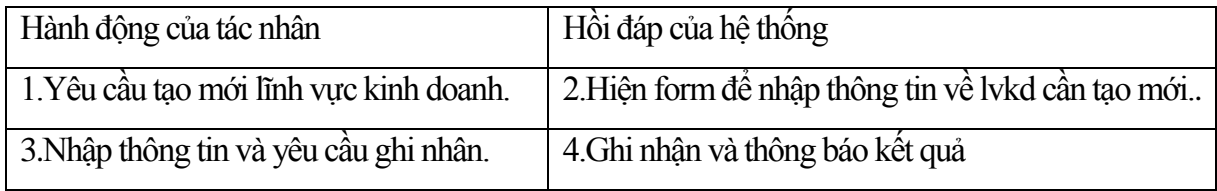

UC13. Sửa lĩnh vực kinh doanh

Tên ca sử dụng : Sửa lĩnh vực kinh doanh

Tác nhân : Người quản trị.

Mô tả khái quát : Sửa thông tin của 1 lĩnh vực kinh doanh và ghi lại.

Mô tả diễn biến :

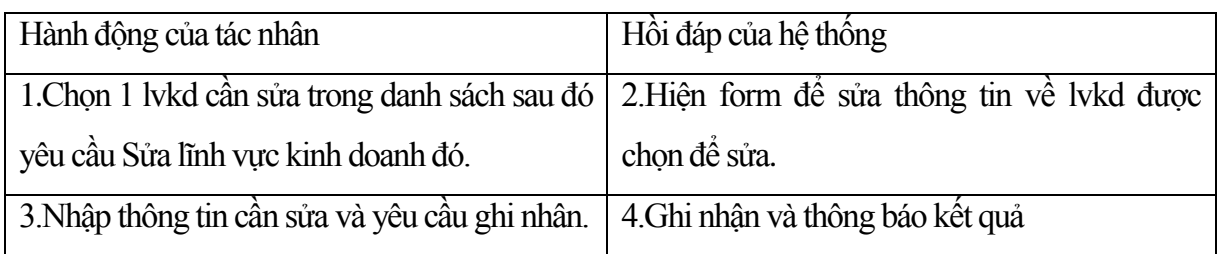

UC14. Xóa lĩnh vực kinh doanh

Tên ca sử dụng : Xóa lĩnh vực kinh doanh

Tác nhân : Người quản trị.

Mô tả khái quát : Xóa một lvkd ra khỏi danh sách quản lý các lvkd.

Mô tả diễn biến :

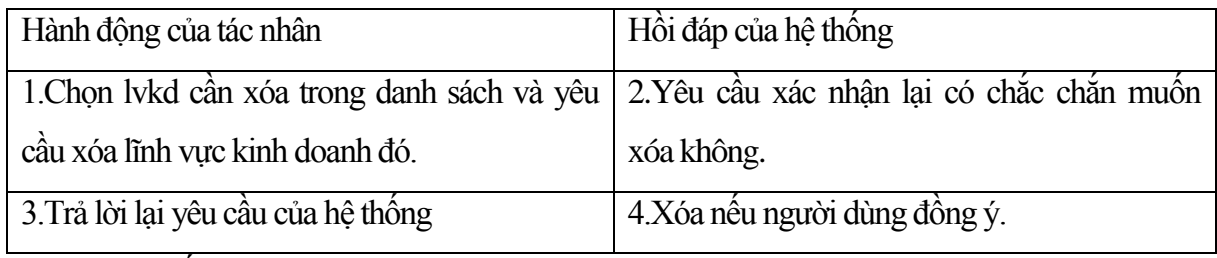

UC15. Tìm kiếm lĩnh vực kinh doanh

Tên ca sử dụng : Tìm kiếm lĩnh vực kinh doanh

Tác nhân : Người quản trị.

Mô tả khái quát : Tìm kiếm một lvkd trong danh sách quản lý các lvkd.

Mô tả diễn biến :

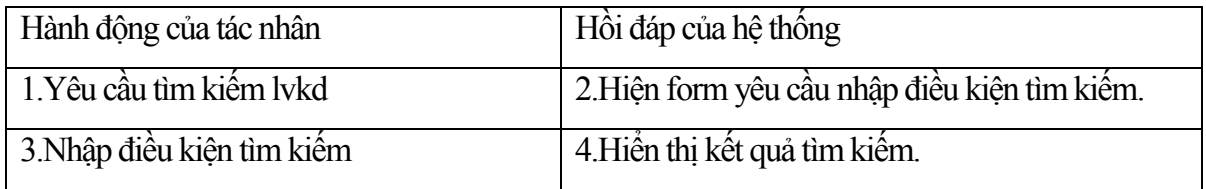

## <span id="page-19-0"></span>*3. 3.4 Phân tích hệ thống*

*3.3.4.1. Phân tích gói ca sử dụng "Quản trị hệ thống"*

Ca sử dụng "Tạo người dùng mới"

Tác nhân: Người sử dụng.

Lớp giao diện: Gd\_cap quyen nguoi dung

Lớp điều khiển: Dk\_Tao nguoi dung

Lớp thực thể: Nguoi dung

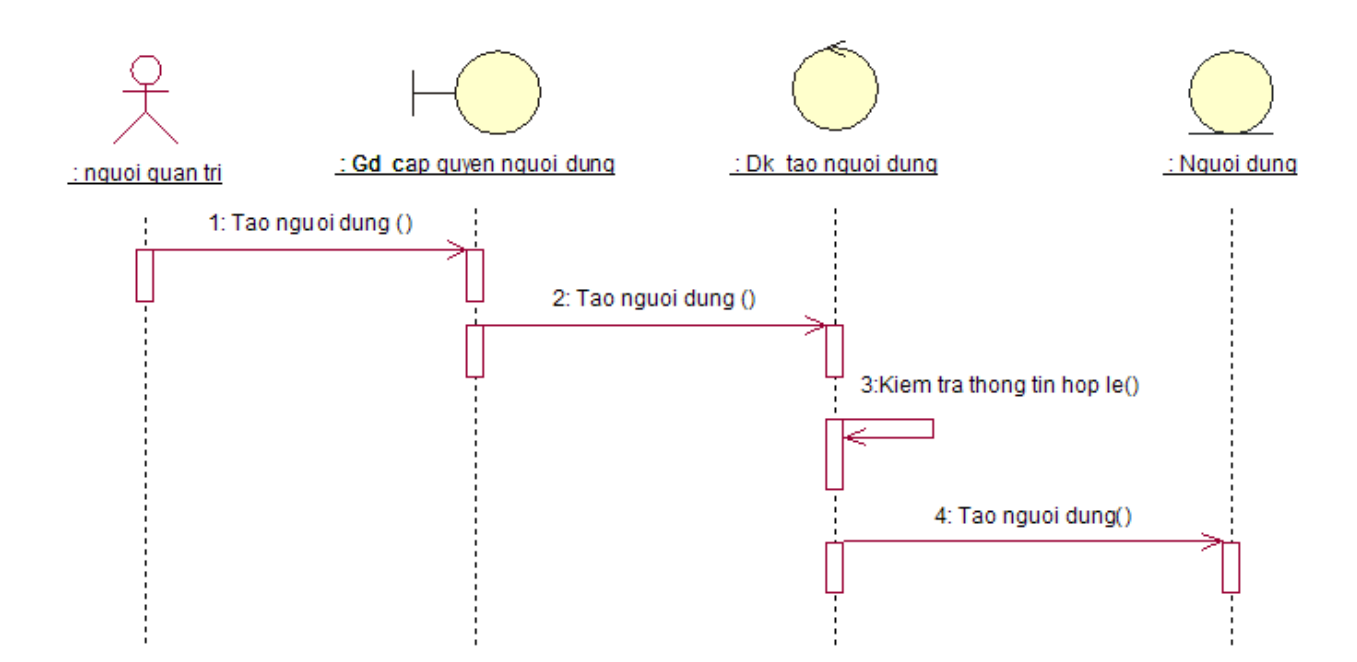

Hình 3.7. Biểu đồ tuần tự thực thi ca sử dụng" Tạo người dùng mới"

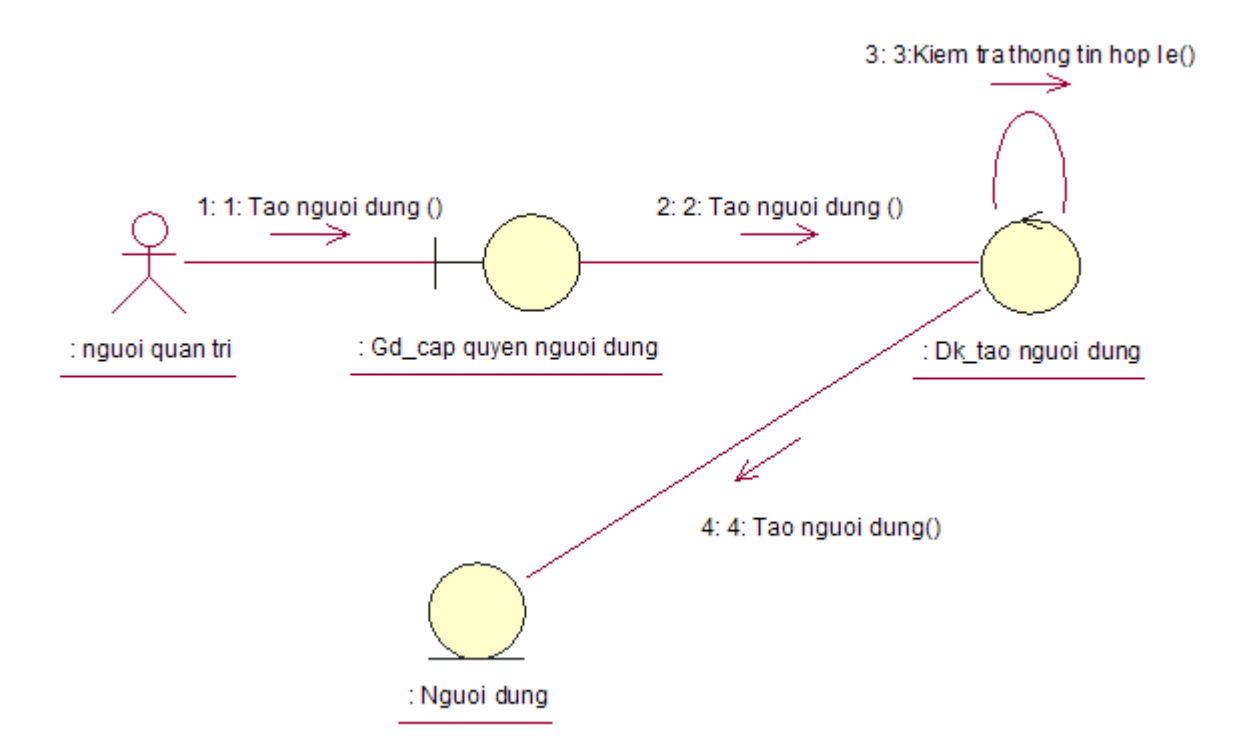

Hình 3.8 Biểu đồ cộng tác thực thi ca sử dụng " Tạo người dùng mới".

Ca sử dụng "Cập nhật thông tin người dùng"

Tác nhân: Người sử dụng.

Lớp giao diện: Gd\_cap quyen nguoi dung

Lớp điều khiển: Dk sua thong tin nguoi dung

Lớp thực thể: nguoi dung

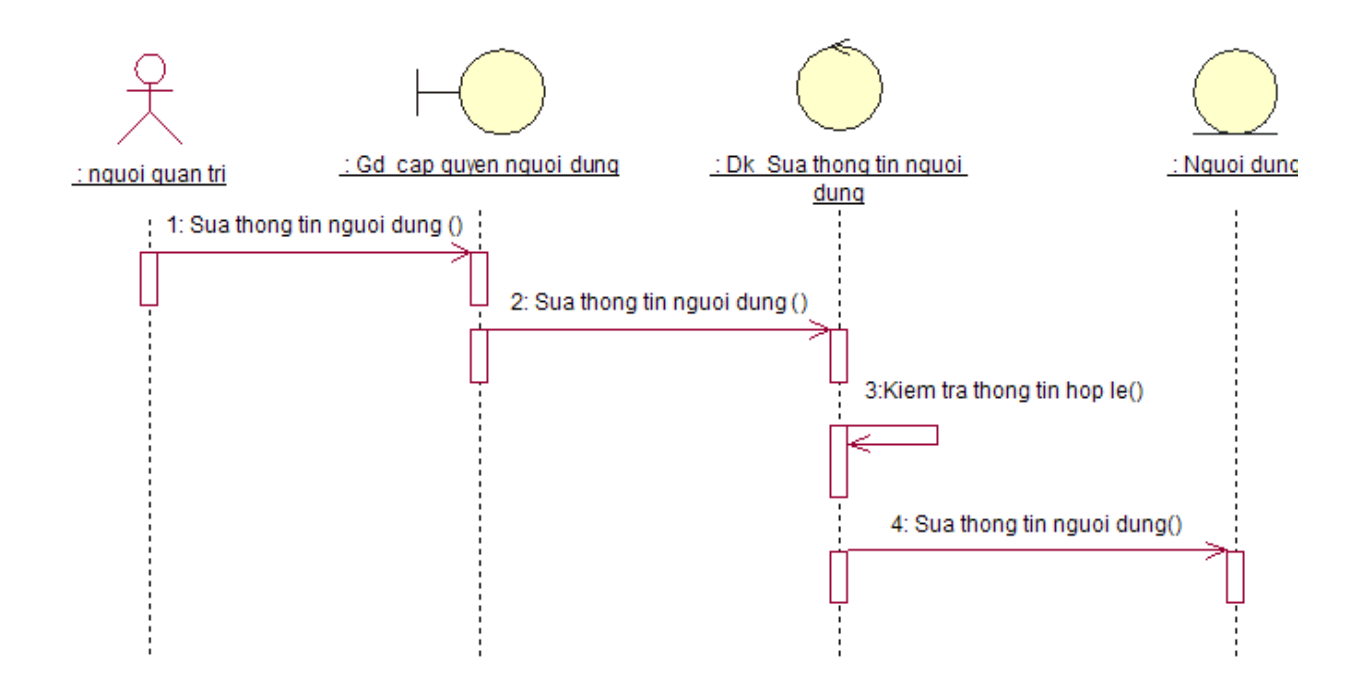

Hình 3.9 Biểu đồ tuần tự đối tượng Cập nhật thông tin người dùng.

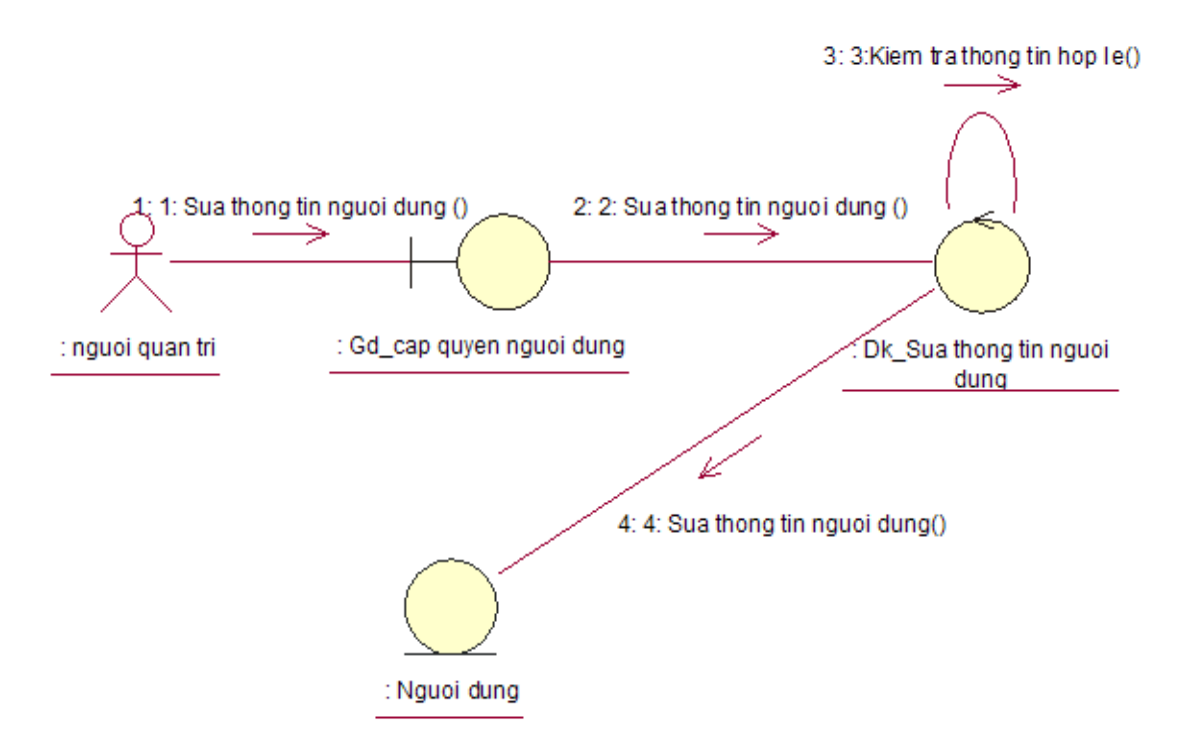

Hình 3.10 Biểu đồ cộng tác thực thi ca sử dụng " Cập nhật thông tin người dùng". Ca sử dụng "Xóa người dùng"

 Tác nhân: Người sử dụng. Lớp giao diện: Gd\_cap quyen nguoi dung Lớp điều khiển: Dk\_Xoa nguoi dung Lớp thực thể: nguoi dung

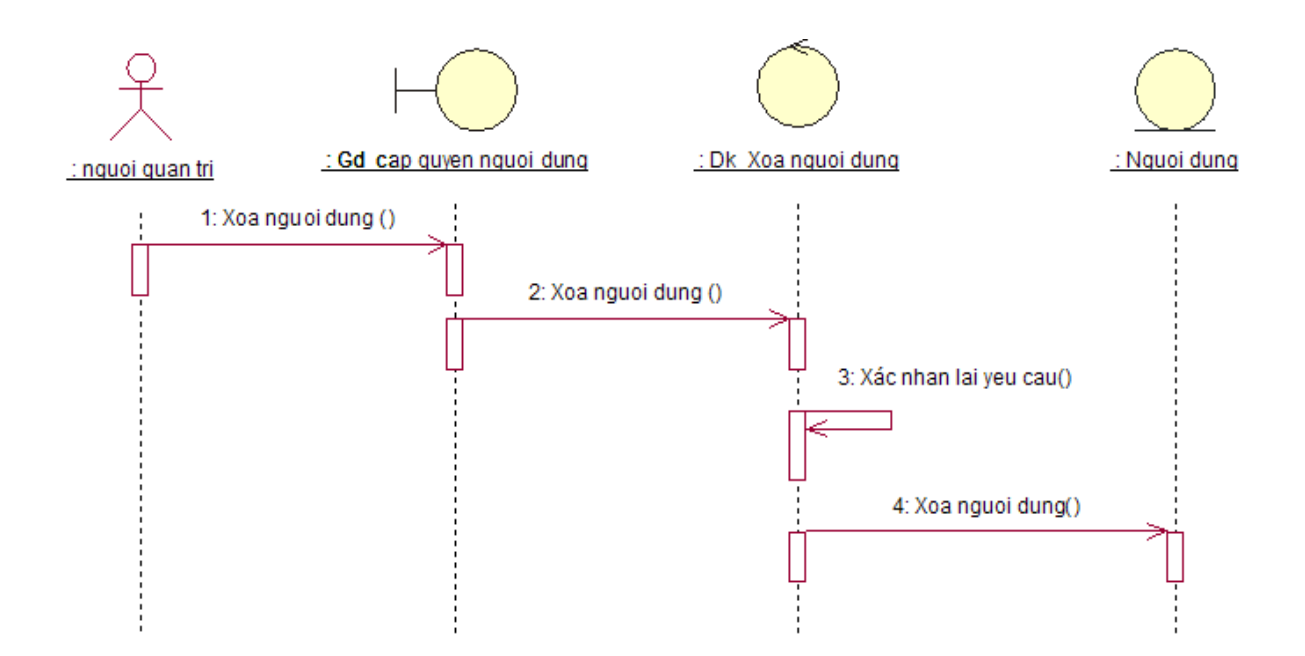

Hình 3.11 Biểu đồ tuần tự đối tượng xóa người dùng.

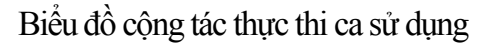

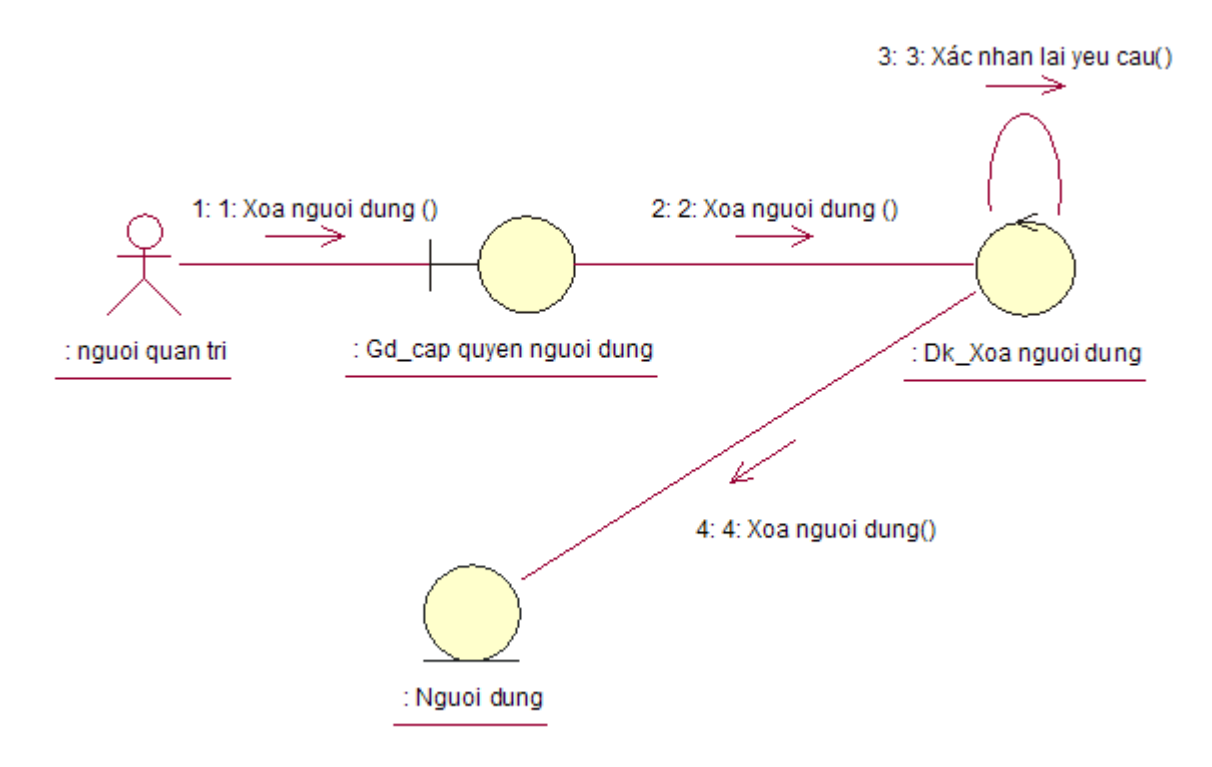

Hình 3.12 Biểu đồ cộng tác thực thi ca sử dụng "Xóa người dùng"

Ca sử dụng "Tìm kiếm người dùng"

Tác nhân: Người sử dụng.

Lớp giao diện: Gd\_cap quyen nguoi dung

Lớp điều khiển: Dk\_Tim kiem nguoi dung

Lớp thực thể: Nguoi dung

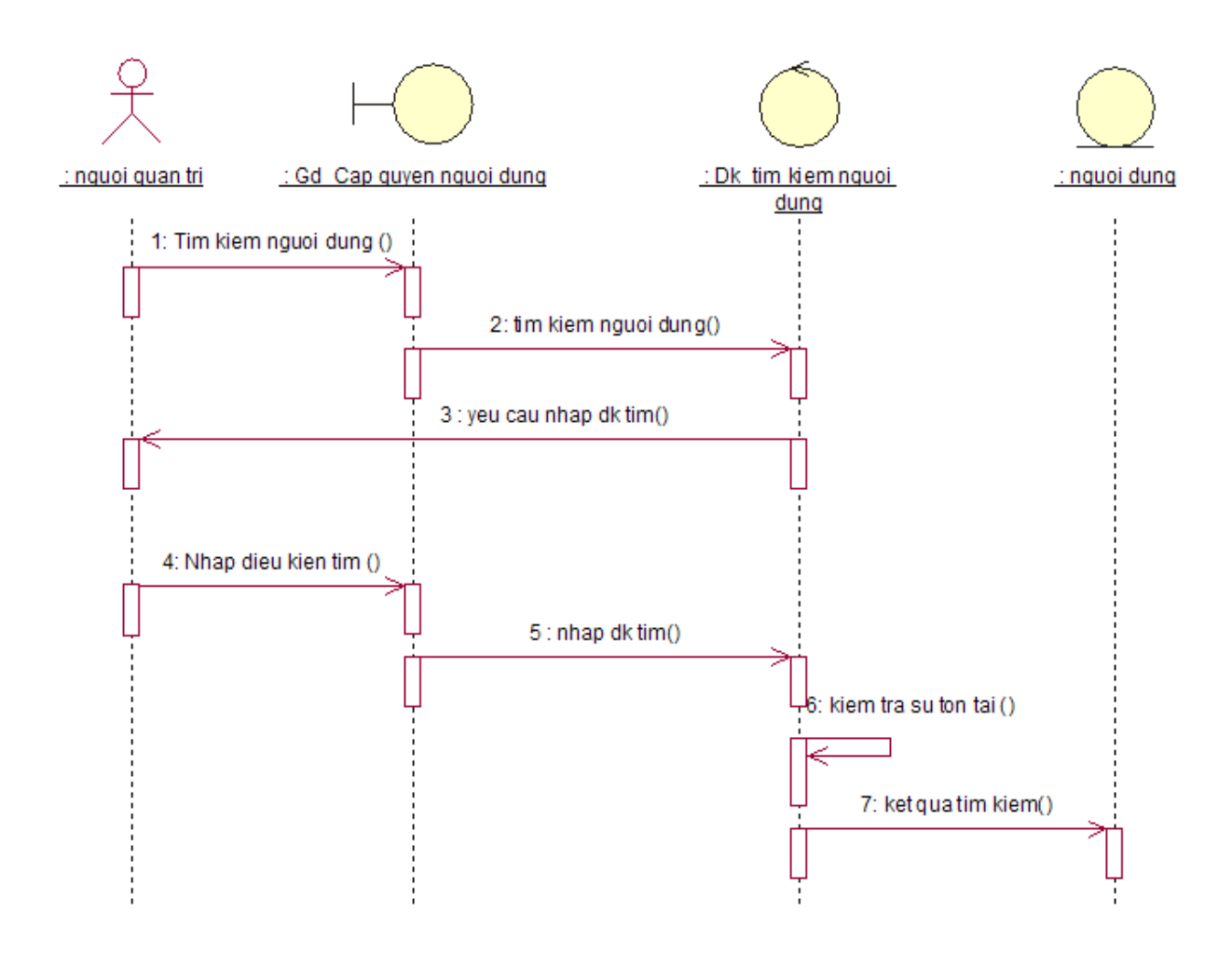

Hình 3.13 Biểu đồ tuần tự thực thi ca sử dụng " Tìm kiếm người dùng"

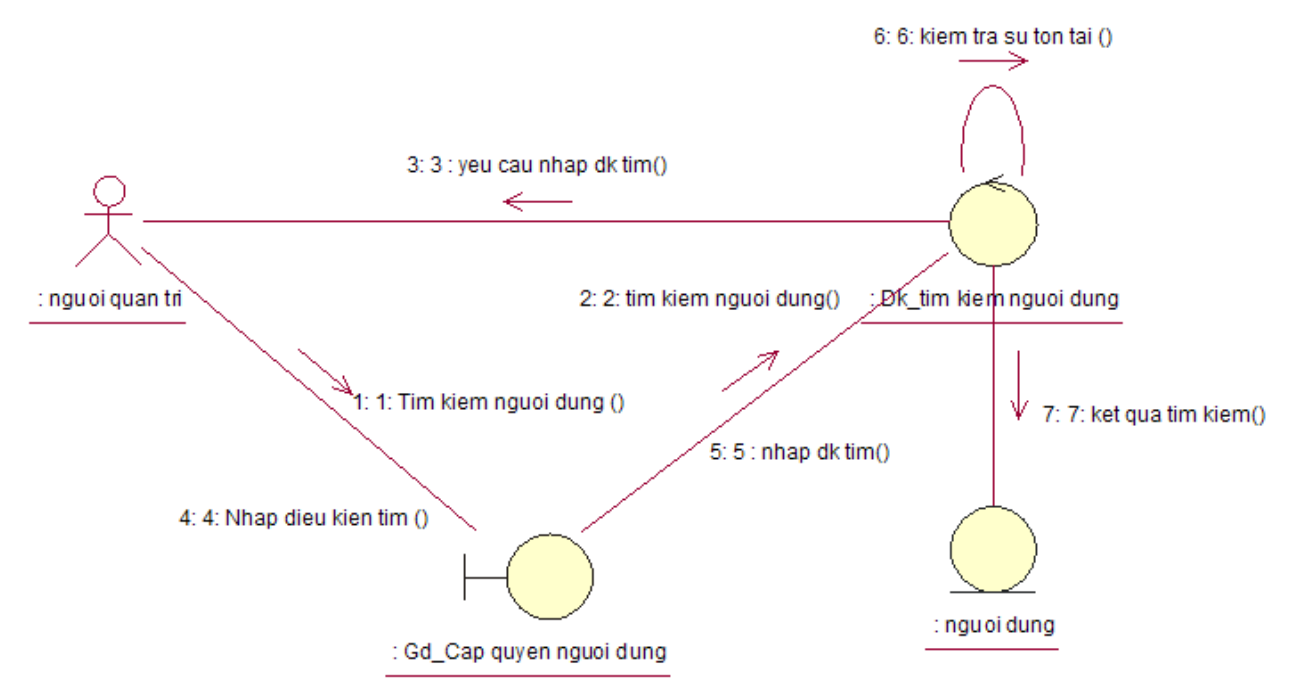

Hình 3.14 Biểu đồ cộng tác thực thi ca sử dụng " Tìm kiếm người dùng"

*3.3.4.2. Phân tích gói ca sử dụng "Quản lý dự án".*

Ca sử dụng "Tạo dự án" Tác nhân: Người sử dụng.

Lớp giao diện: Gd\_cap nhat thong tin dung du an

Lớp điều khiển: Dk\_ tao du an moi

Lớp thực thể: Du an

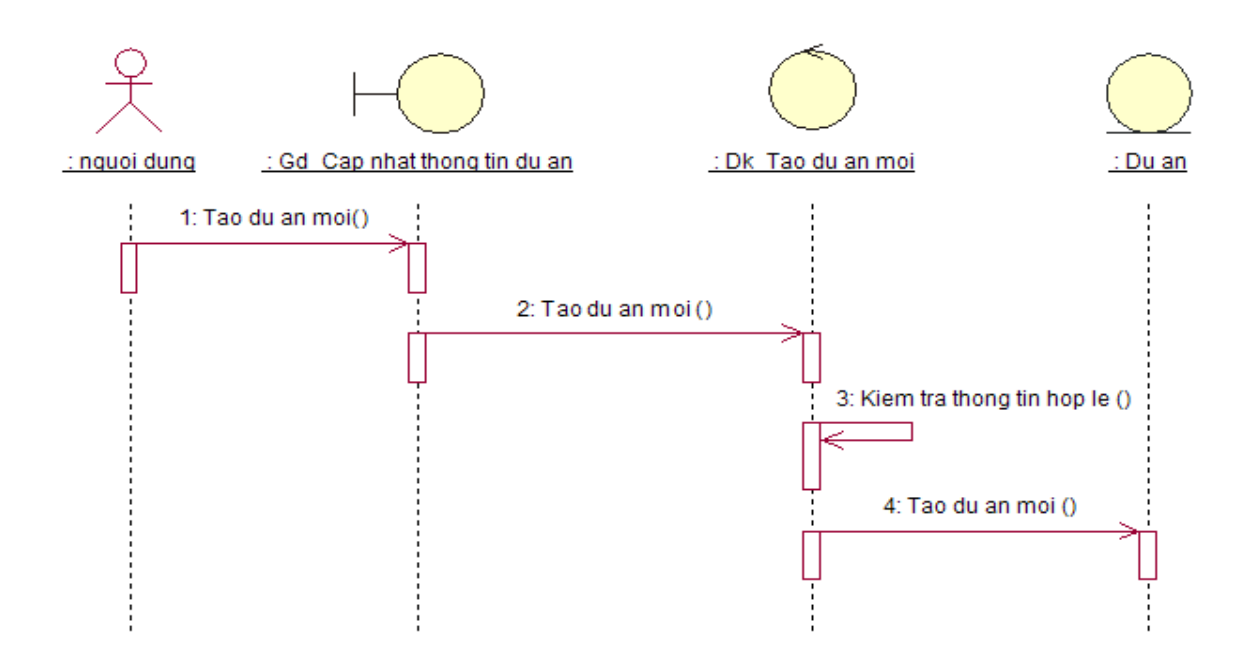

Hình 3.15 Biểu đồ tuần tự đối tượng "Tạo dự án".

Biểu đồ cộng tác thực thi ca sử dụng

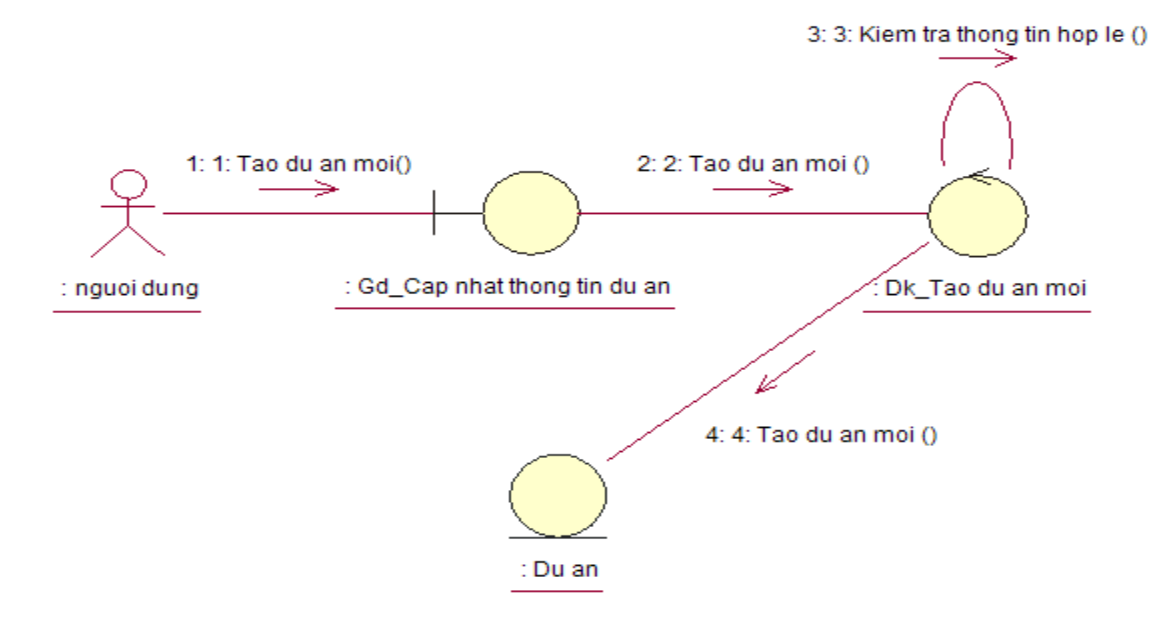

Hình 3.16 Biểu đồ cộng tác thực thi ca sử dụng "Tạo dự án"

Ca sử dụng "Sửa nội dung dự án"

Tác nhân: Người sử dụng.

Lớp giao diện: Gd\_Cap nhat thong tin du an

Lớp điều khiển: Dk\_ Sua du an

Lớp thực thể: Du an

Biểu đồ tuần tự thực thi ca sử dụng

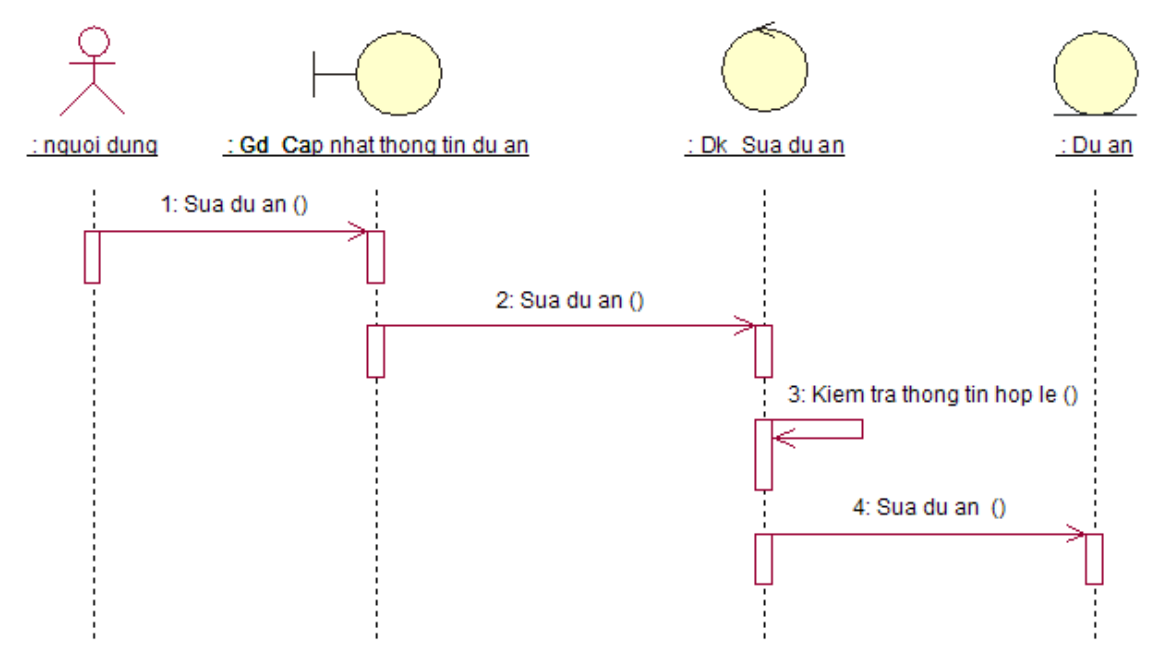

Hình 3.17 Biểu đồ tuần tự đối tượng "Cập nhật thông tin dự án"

Biểu đồ cộng tác thực thi ca sử dụng

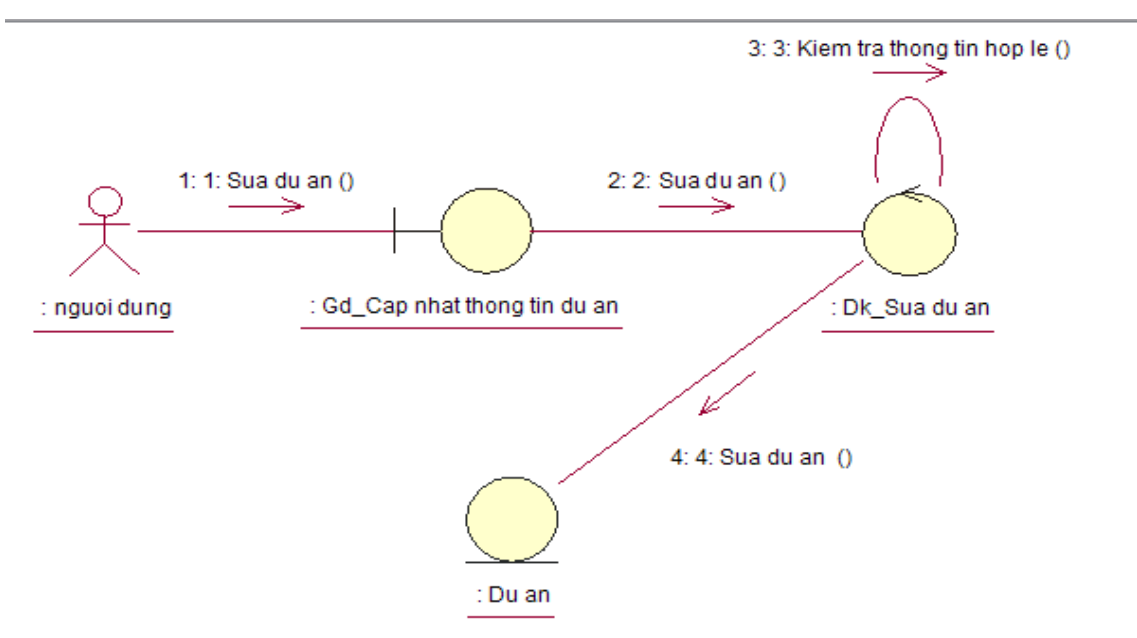

Hình 3.18 Biểu đồ cộng tác thực thi ca sử dụng "Cập nhật thông tin dự án"

Ca sử dụng "Xóa dự án" Tác nhân: Người sủ dụng Lớp giao diện: Gd\_Cap nhat thong tin du an Lớp điều khiển: Dk\_xoa du an Lớp thực thể: Nhan to, Du an

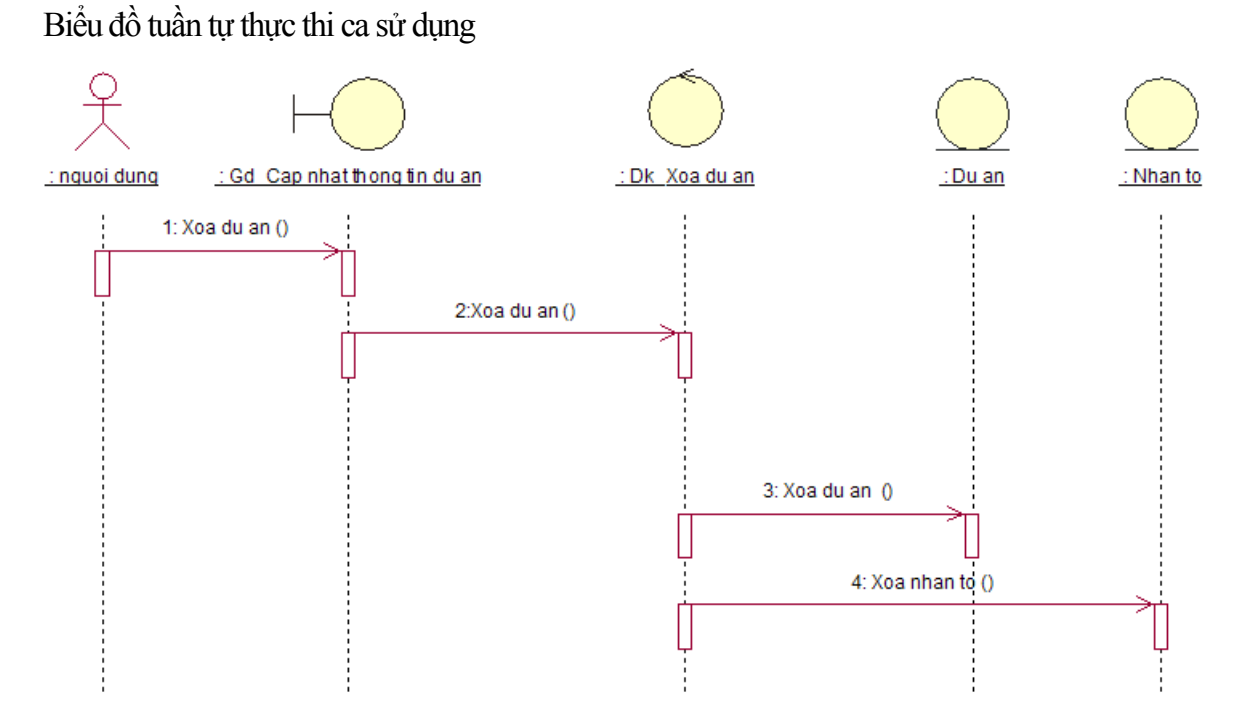

Hình 3.19 Biểu đồ tuần tự đối tượng "Xóa dự án"

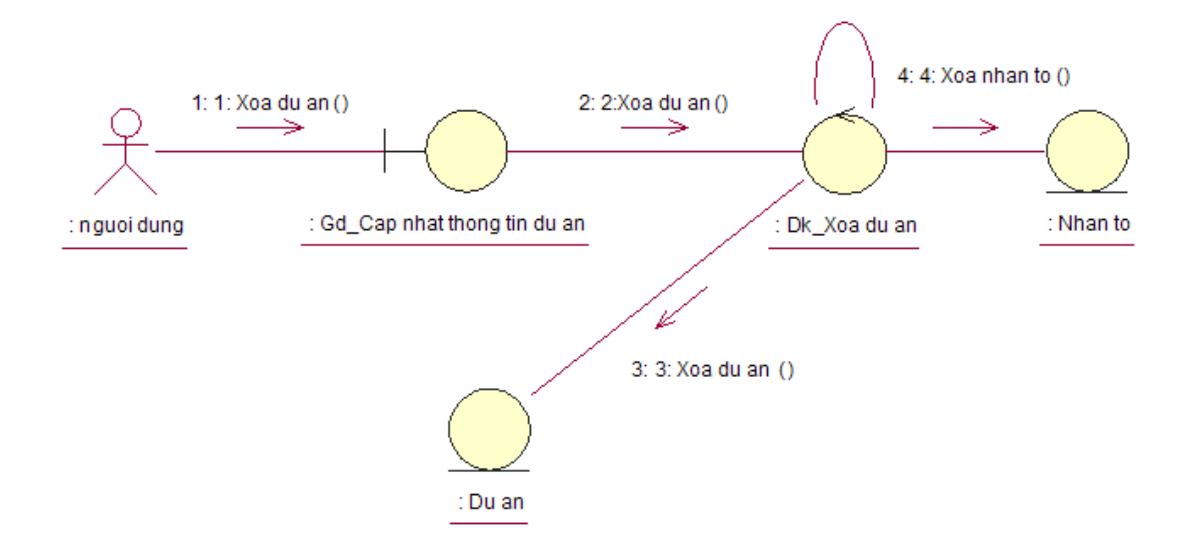

Hình 3.20 Biểu đồ cộng tác thực thi ca sử dụng "Xóa dự án"

Ca sử dụng " Tìm kiếm dự án " Tác nhân: Người sử dụng

Lớp giao diện: Gd\_Cap nhat thong tin du an

Lớp điều khiển: Dk\_Tim kiem du an

Lớp thực thể: Du an

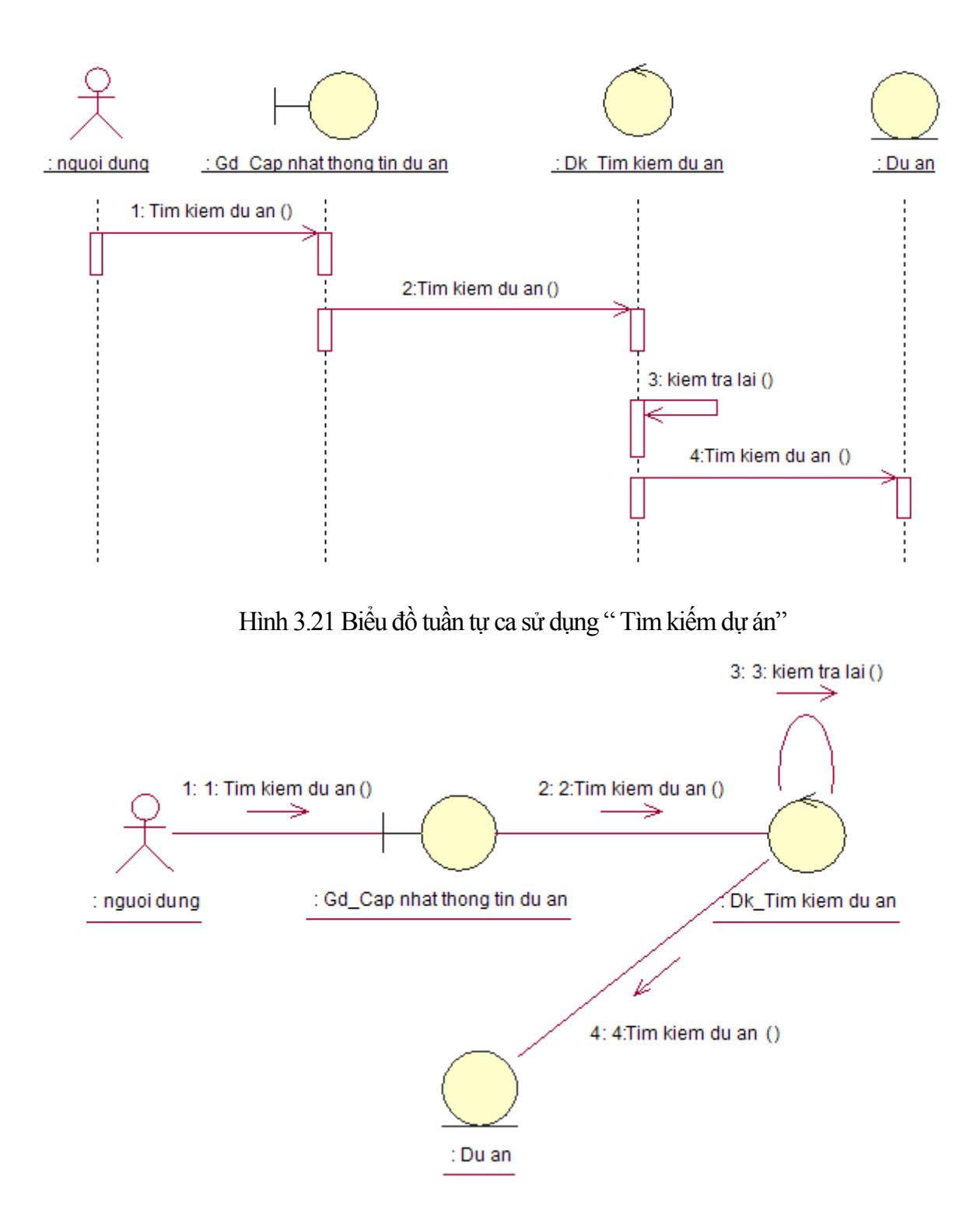

Hình 3.22 Biểu đồ cộng tác thực thi ca sử dụng " Tìm kiếm dự án"

Ca sử dụng "Tính ROI" Tác nhân: Người sử dụng.

Lớp giao diện: Gd\_cap nhat thong tin nhan to

Lớp điều khiển: Dk\_ tinh ROI, Dk\_tylehoanvon

Lớp thực thể: Nhan to

Biểu đồ tuần tự thực thi ca sử dụng

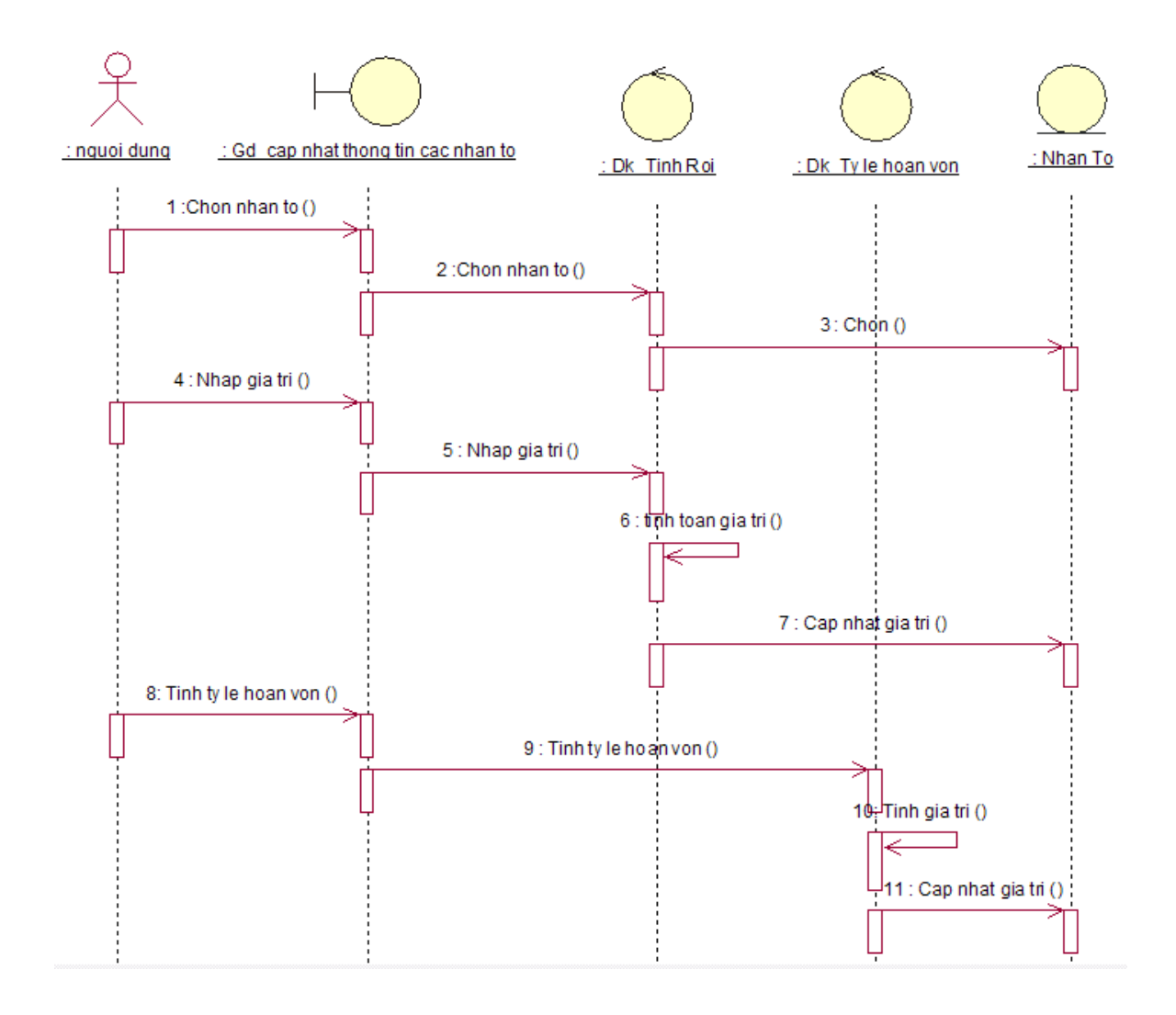

Hình 3.23. Biểu đồ tuần tự đối tượng "Tính ROI"

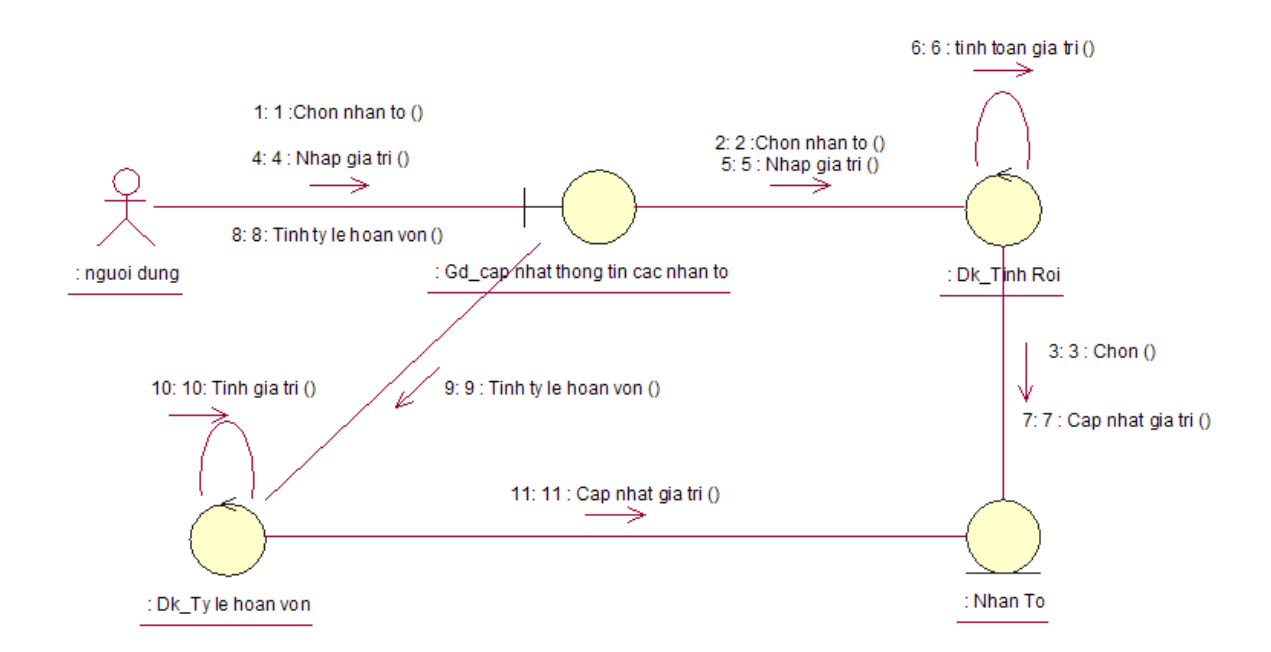

Hình 3.24. Biểu cộng tác thực thi ca sử dụng "Tính ROI"

Ca sử dụng "So sánh với lãi suất ngân hàng"

Tác nhân : Người sử dụng.

Lớp giao diện : Gd\_cap nhat thong tin nhan to

Lớp điều khiển : DK\_ so sanh lai NH.

Lớp Thực Thể : Nhan to, Du an.

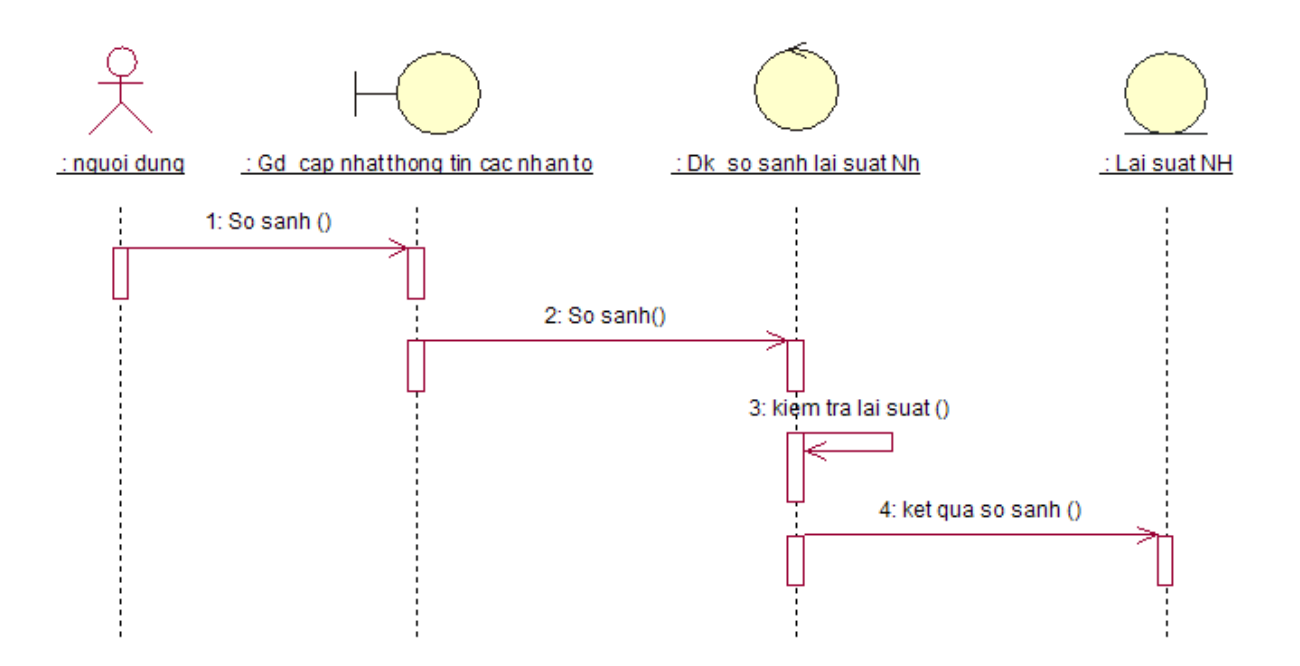

Hình 3.25. Biểu đồ tuần tự đối tượng "So sánh với lãi suất ngân hàng"

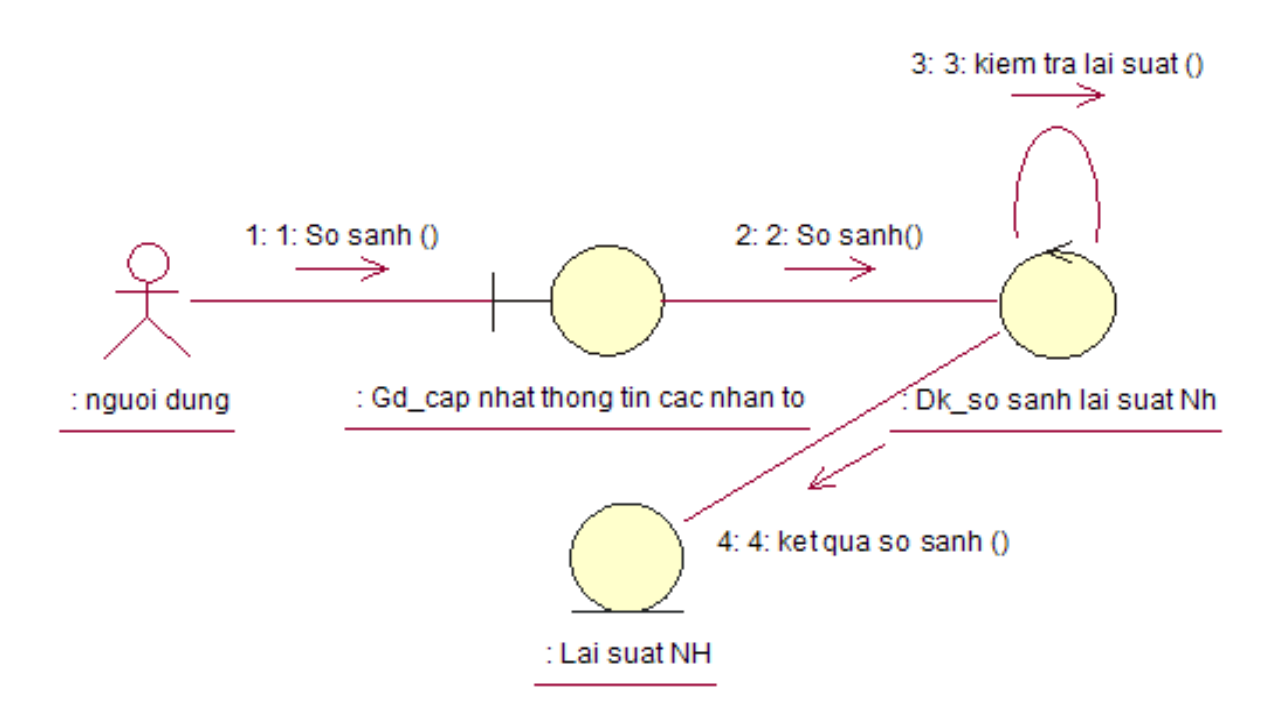

Hình 3.26. Biểu đồ cộng tác thực thi ca sử dụng "So sánh với lãi suất ngân hàng"

Ca sử dụng "In báo cáo"

Tác nhân: Người sử dụng

Lớp giao diện: Gd\_in bao cao

Lớp điều khiển: Dk\_in

Lớp thực thể: Nhan to,Du an.

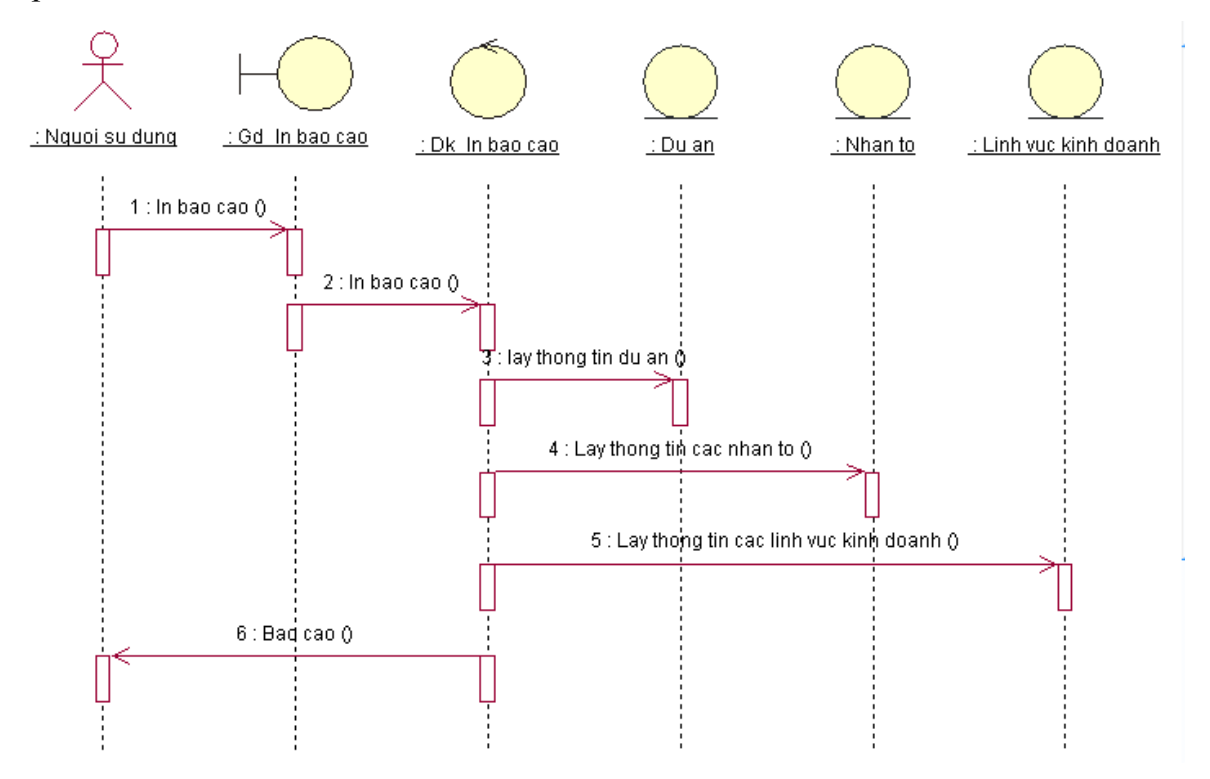

Hình 3.27. Biểu đồ tuần tự đối tượng "In báo cáo"

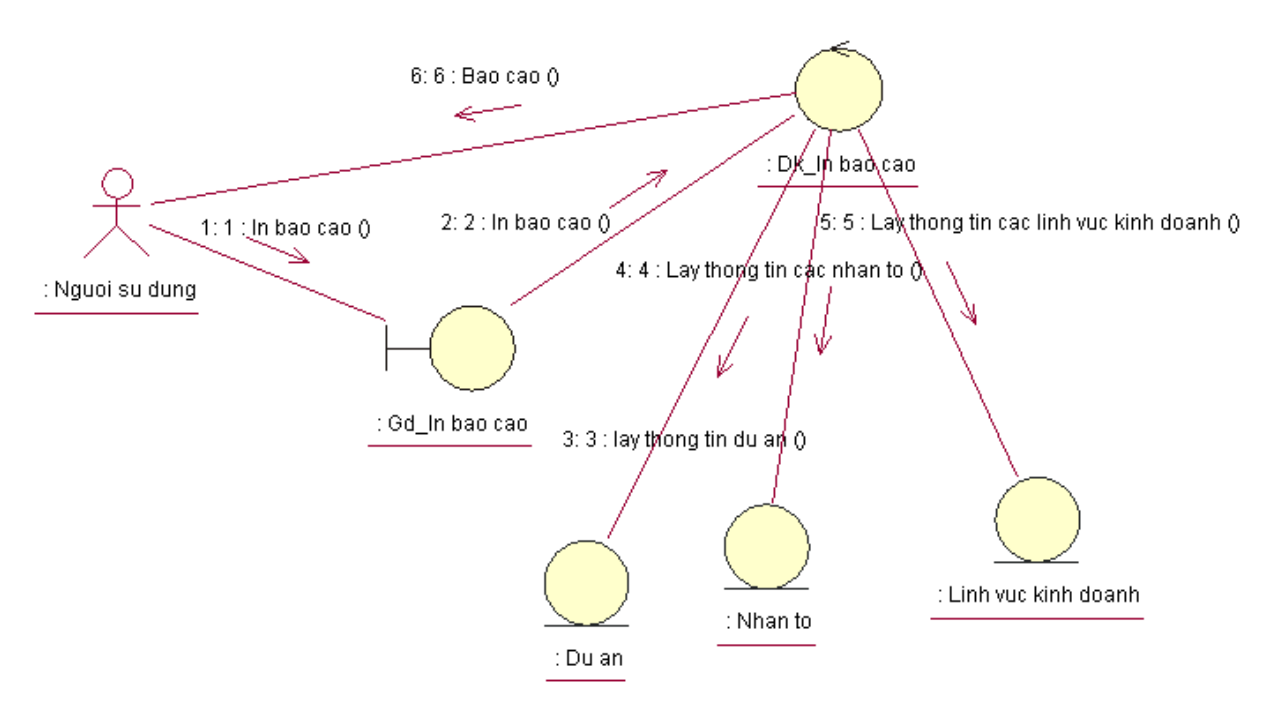

Hình 3.28. Biểu đồ cộng tác thực thi ca sử dụng "In báo cáo"

*3.3.4.3. Phân tích gói ca sử dụng "Cập nhật dữ liệu".*

3.3.4.3.1.Ca sử dụng "Quản lý lĩnh vực kinh doanh"

Tạo mới lĩnh vực kinh doanh

Tác nhân: Người quản trị

Lớp giao diện: Gd\_quan ly linh vuc kinh doanh

Lớp điều khiển: Dk\_tao moi lvkd

Lớp thực thể: Linh vuc kinh doanh

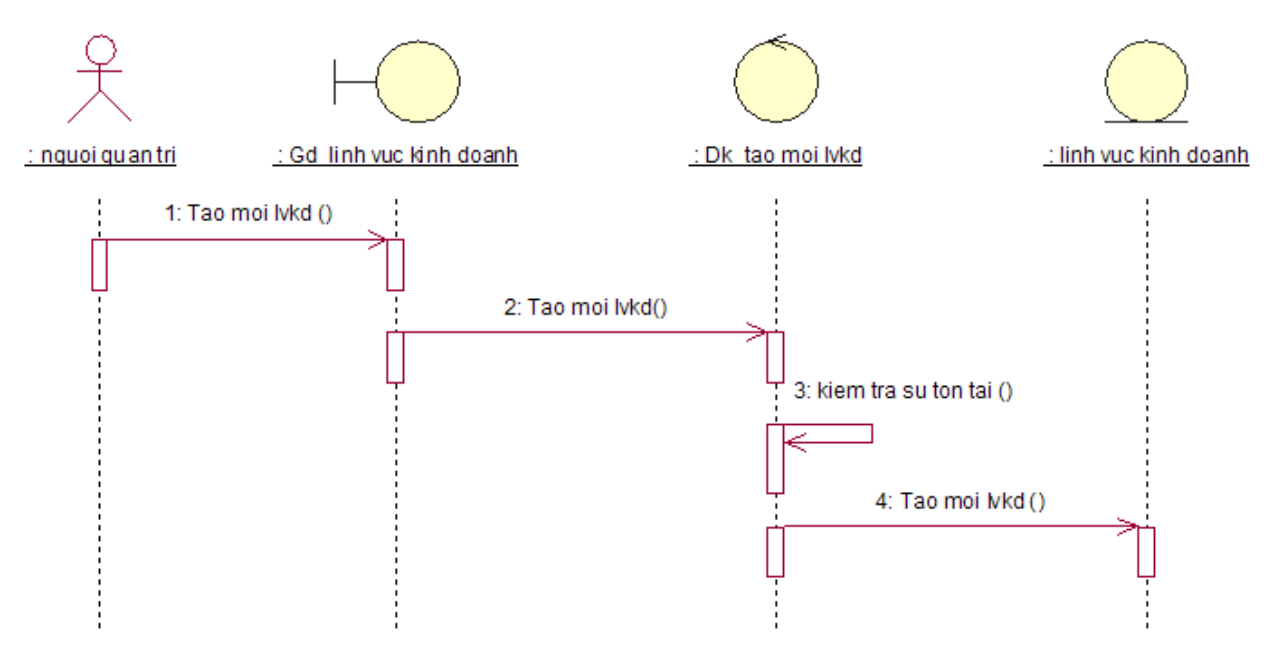

Hình 3.29. Biểu đồ tuần tự đối tượng "Tạo mới lĩnh vực kinh doanh"

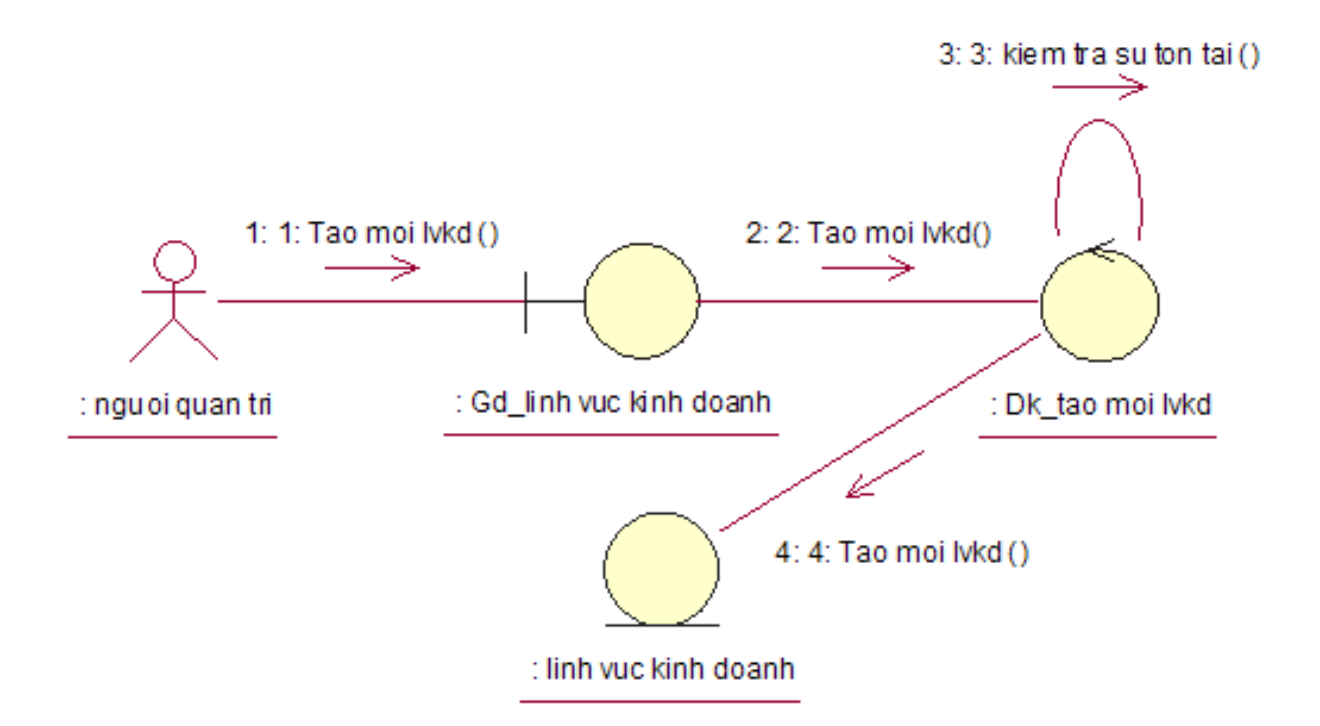

Hình 3.30. Biểu đồ cộng tác thự thi ca sử dụng "Tạo mới lĩnh vực kinh doanh"

Sửa lĩnh vực kinh doanh

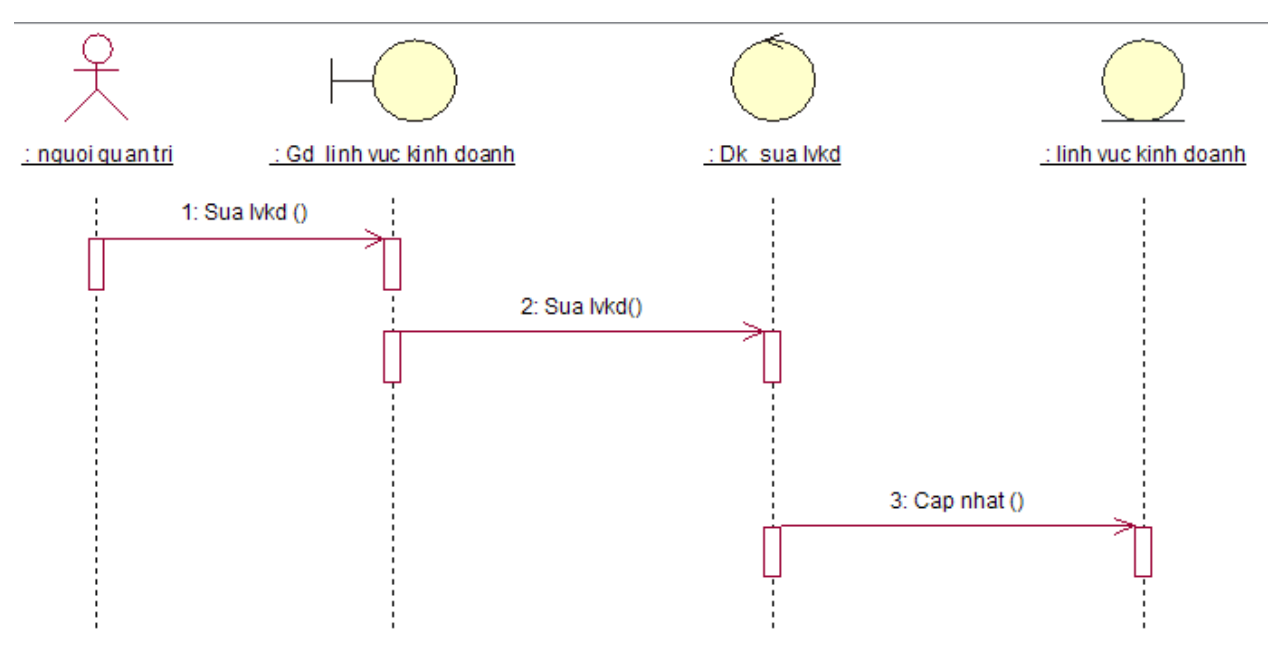

Hình 3.31 . Biểu đồ tuần tự đối tượng "Sửa lĩnh vực kinh doanh"

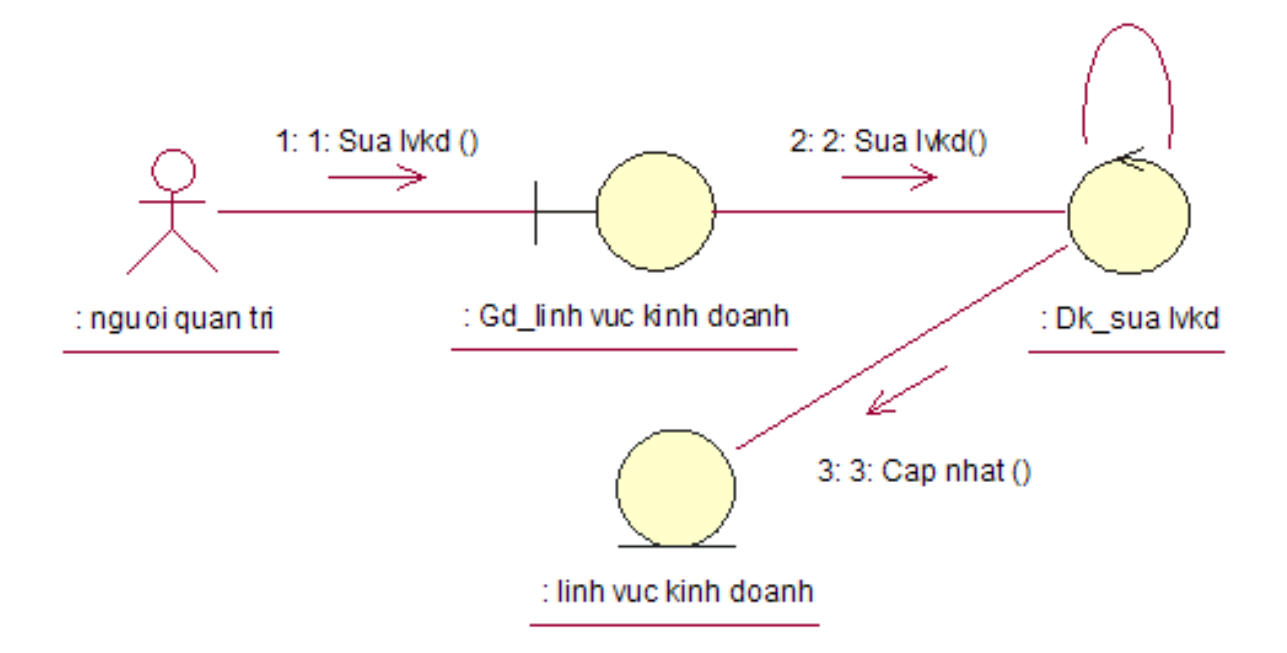

Hình 3.32. Biểu đồ cộng tác thực thi ca sử dụng "Sửa lĩnh vực kinh doanh"

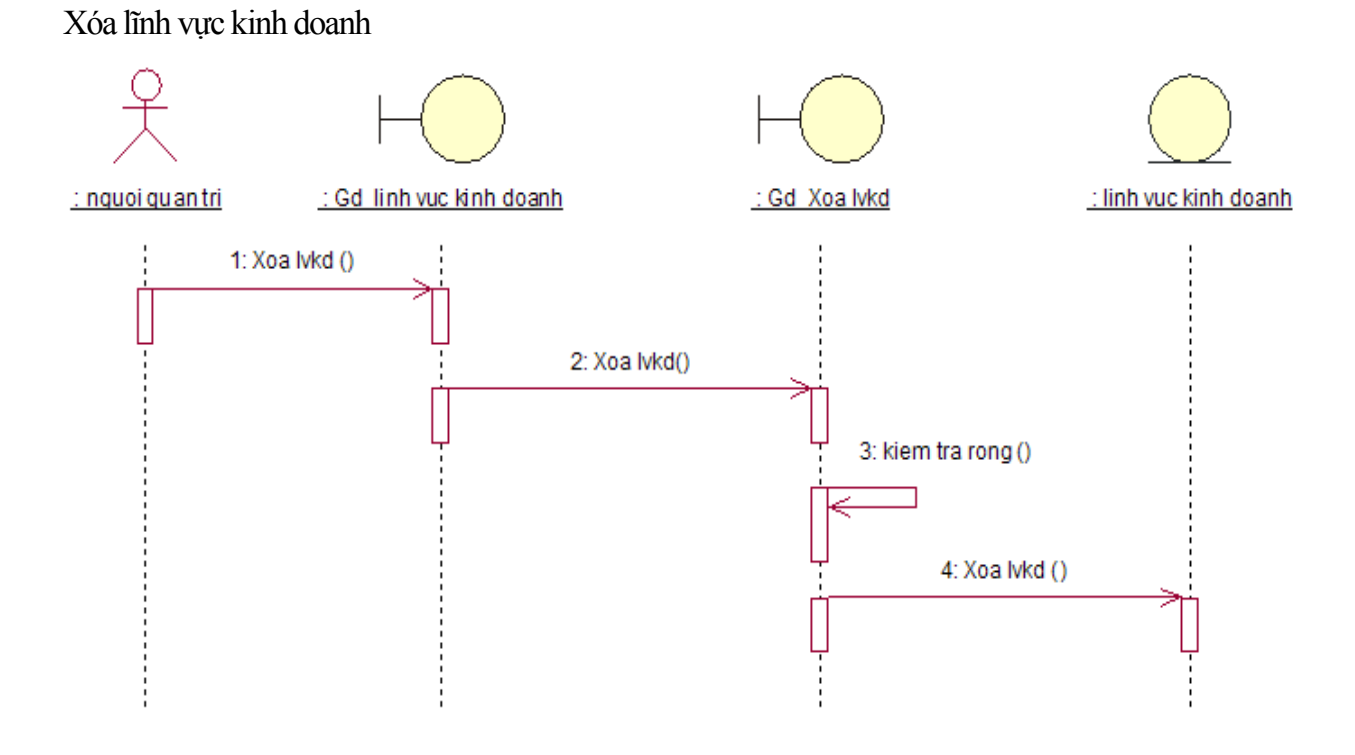

Hình 3.33. Biểu đồ tuần tự đối tượng "Xóa lĩnh vực kinh doanh"

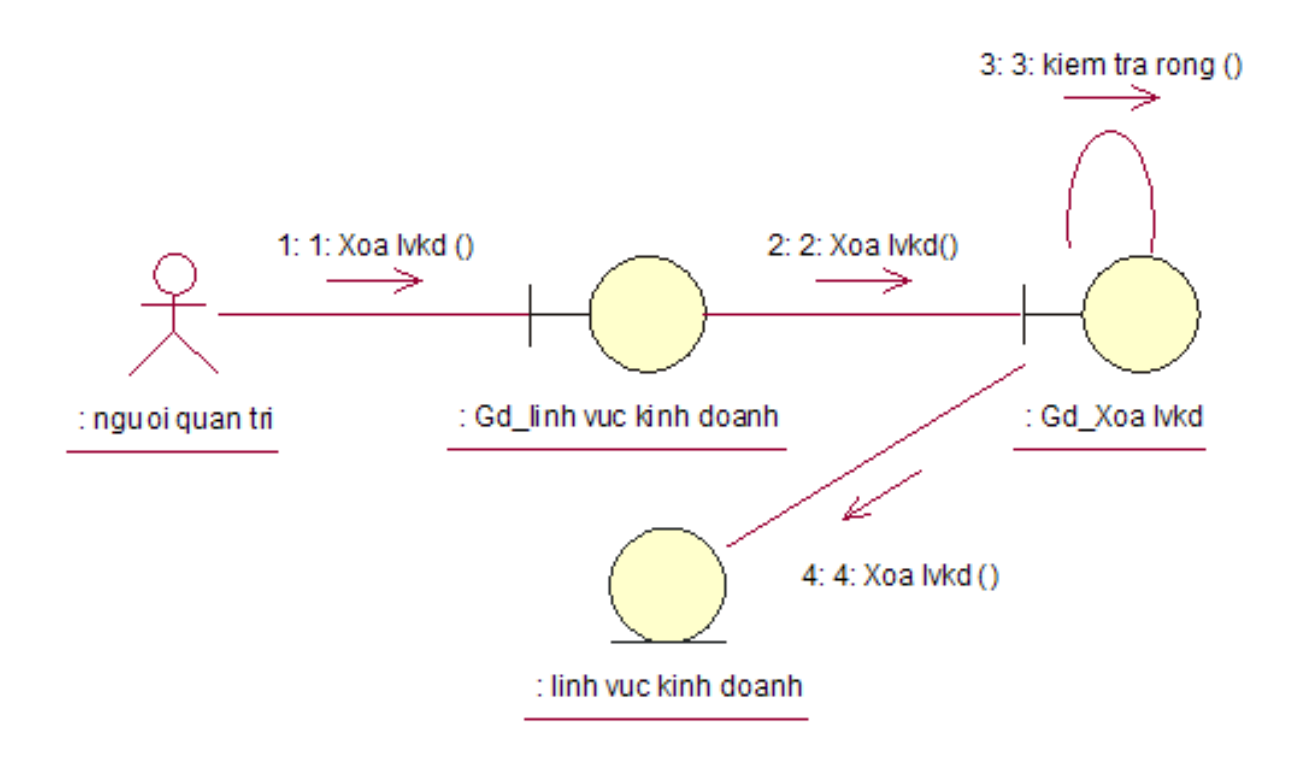

Hình 3.34.Biểu đồ cộng tác thực thi ca sử dụng "Xóa lĩnh vực kinh doanh"

3.3.4.3.2. Ca sử dụng "Cập nhật tỷ lệ lãi suất của ngân hàng"

Tác nhân: Người quản trị

Lớp giao diện: Gd\_Nhap thong tin ngan hang

Lớp điều khiển: Dk Sua thong tin ngan hang

Lớp thực thể: Ngan hang

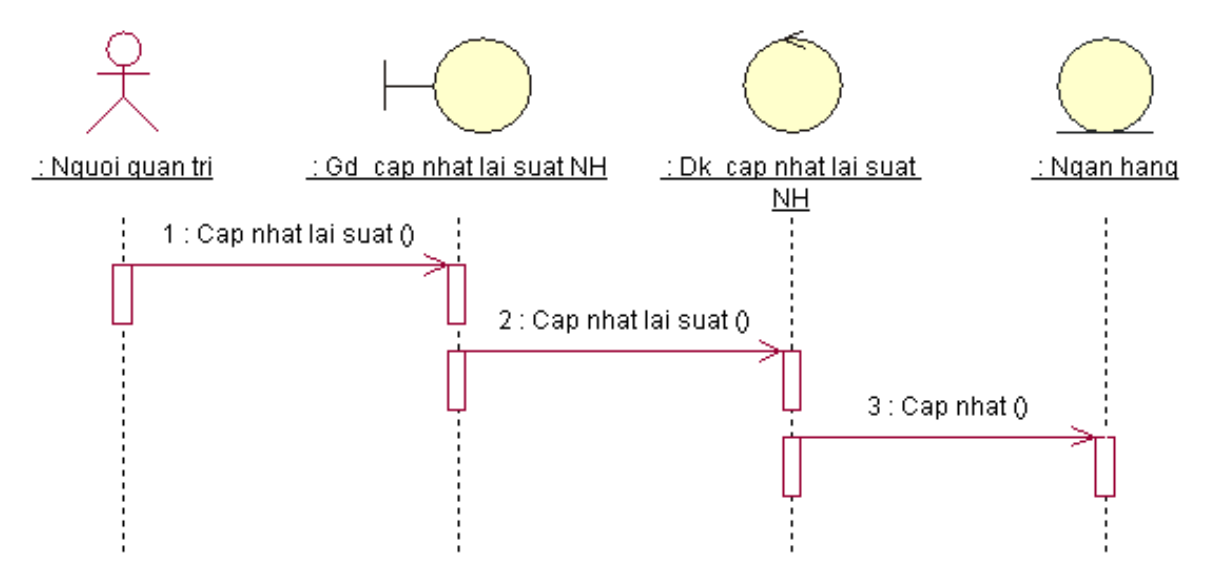

Hình 3.35. Biểu đồ tuần tự đối tượng "Cập nhật tỷ lệ lãi suất của ngân hàng"

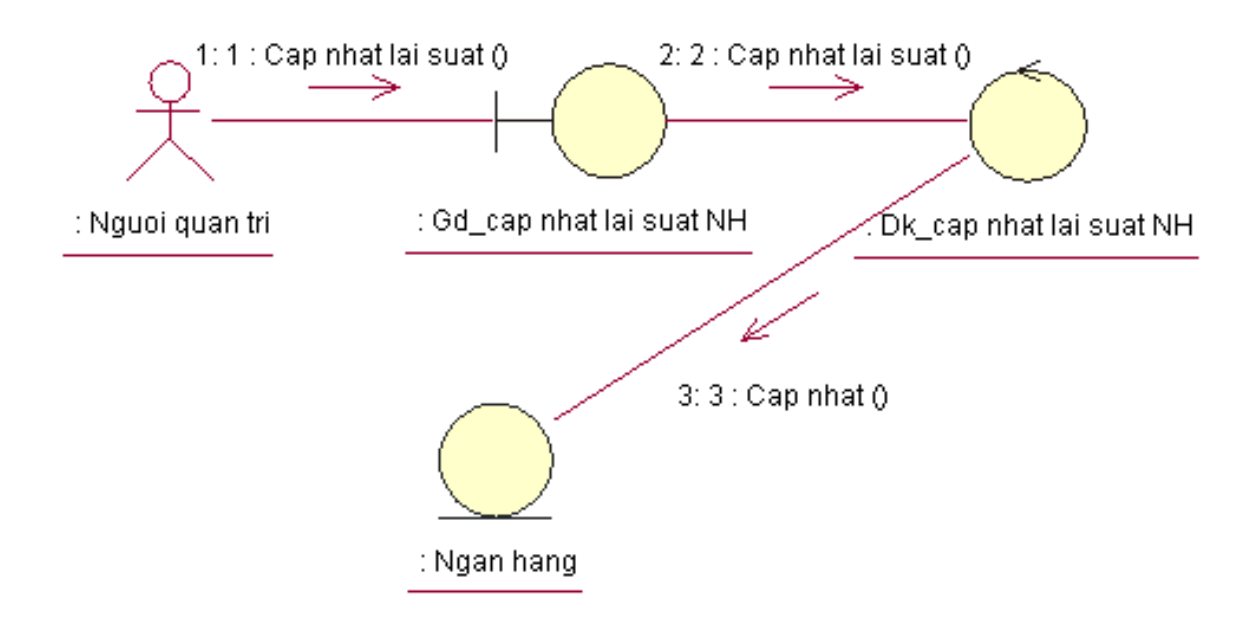

Hình 3.36.Biểu đồ cộng tác thực thi ca sử dụng "Cập nhật tỷ lệ lãi suất của ngân hàng"

# **CHƢƠNG IV : THIẾT KẾ**

## <span id="page-36-1"></span><span id="page-36-0"></span>**4.1. Xác định bảng dữ liệu cho các lớp**

### <span id="page-36-2"></span>*4.1.1.DUAN*

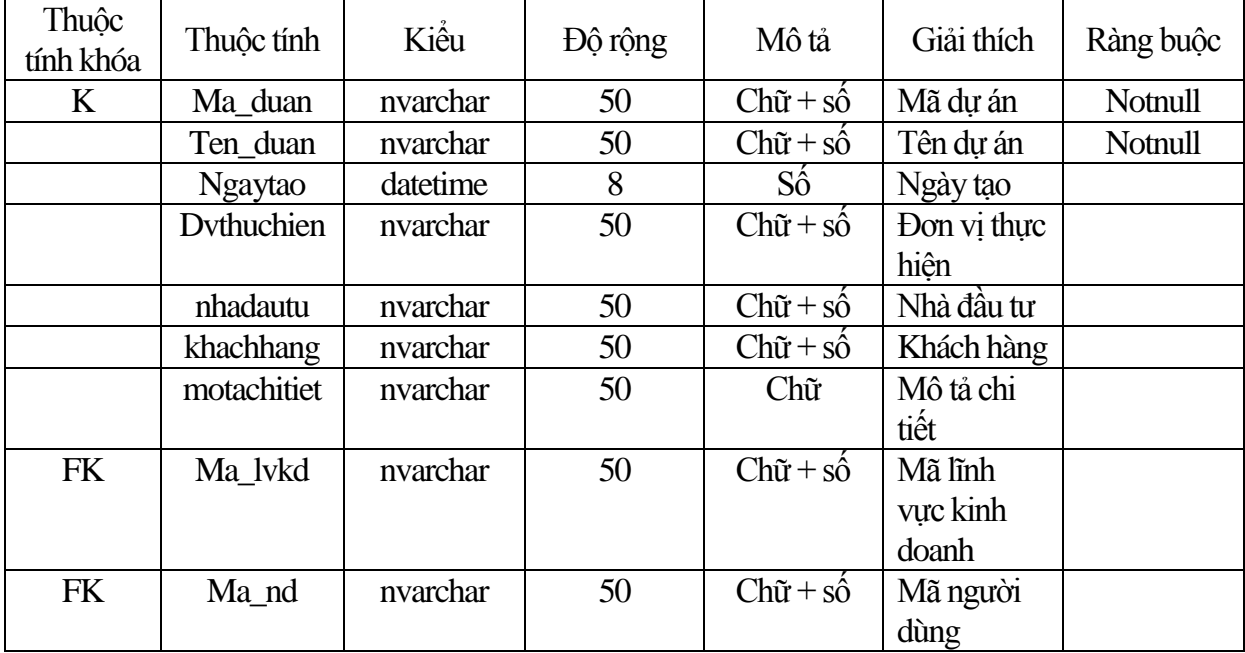

### <span id="page-36-3"></span>*4.1.2.NHANTO*

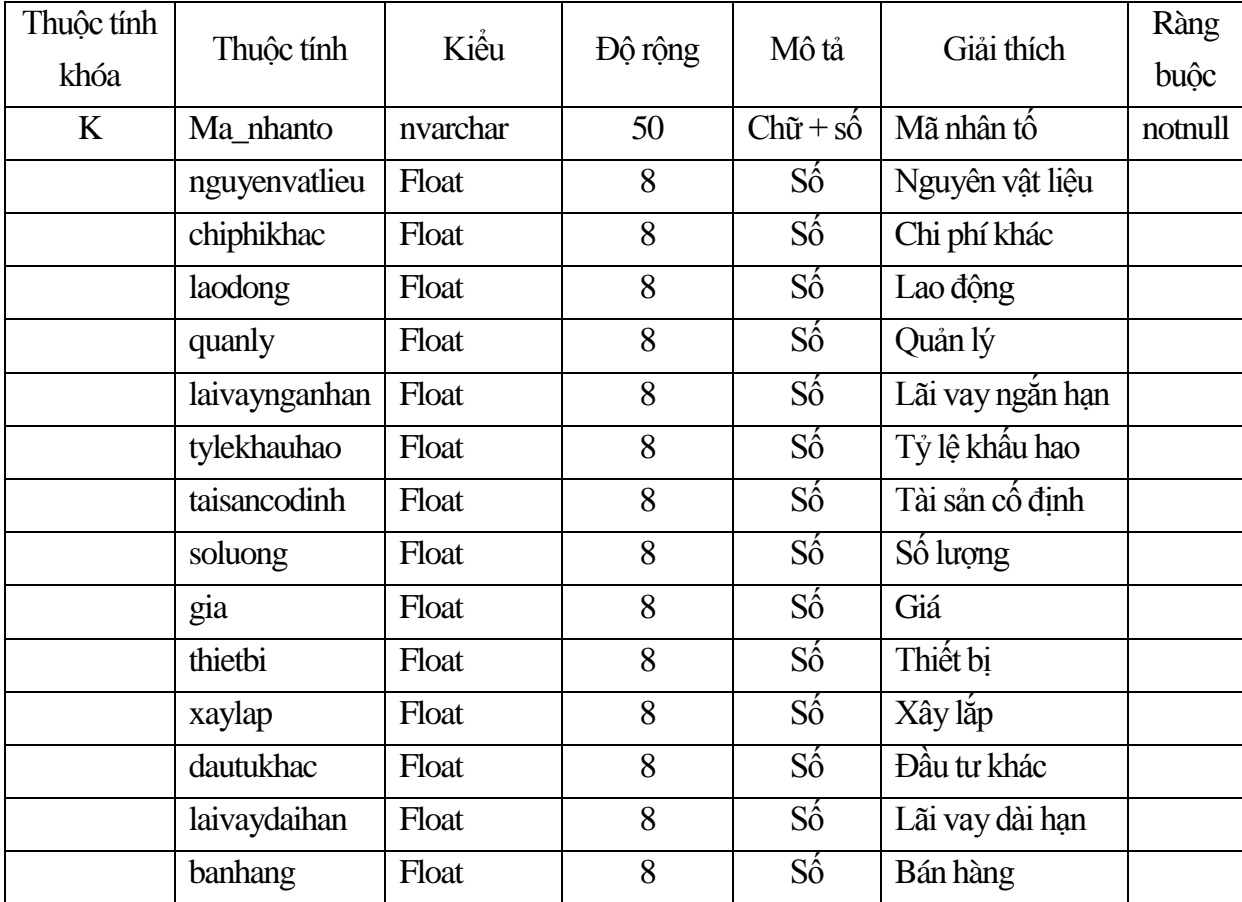

## <span id="page-37-0"></span>*4.1.3.NGUOIDUNG*

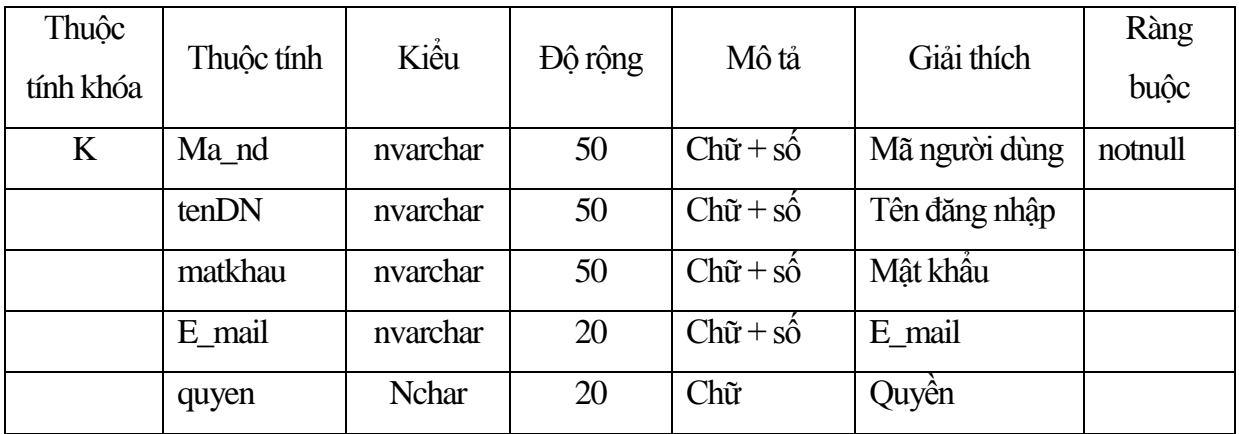

### <span id="page-37-1"></span>*4.1.4.LINHVUCKINHDOANH*

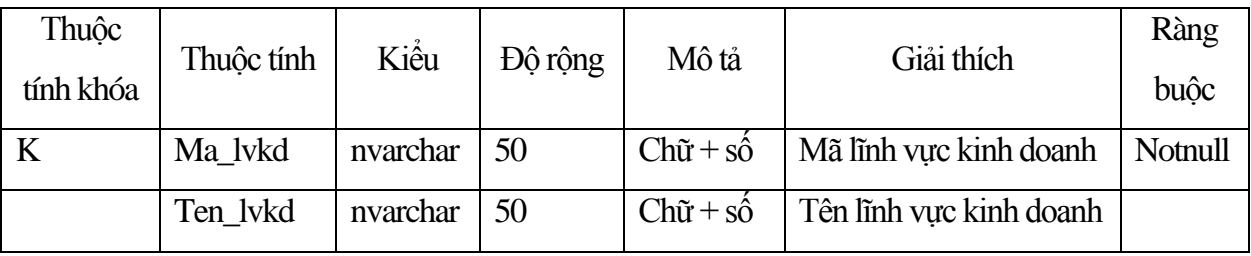

### <span id="page-37-2"></span>*4.1.5.NHANTO\_DUAN*

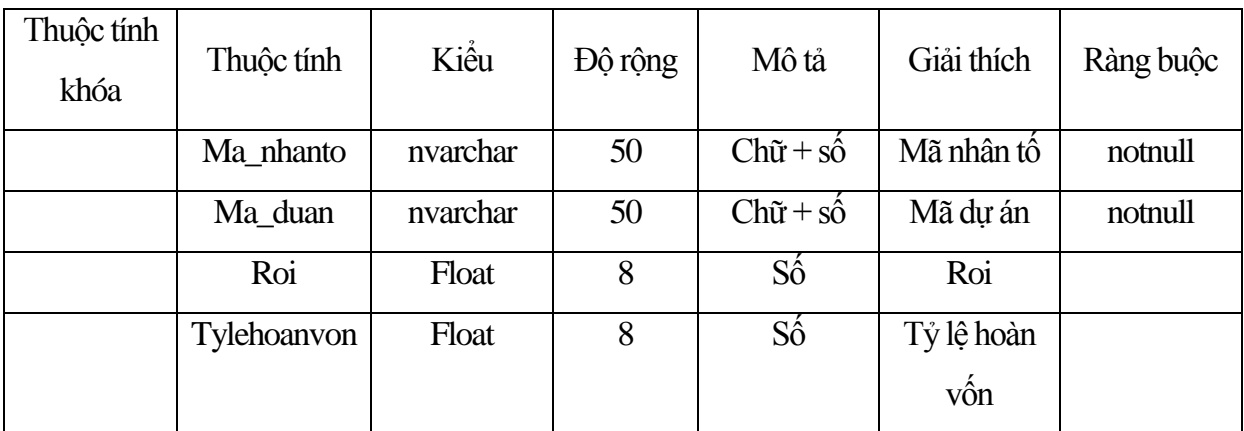

### <span id="page-37-3"></span>**4.2 Mô hình E - R**

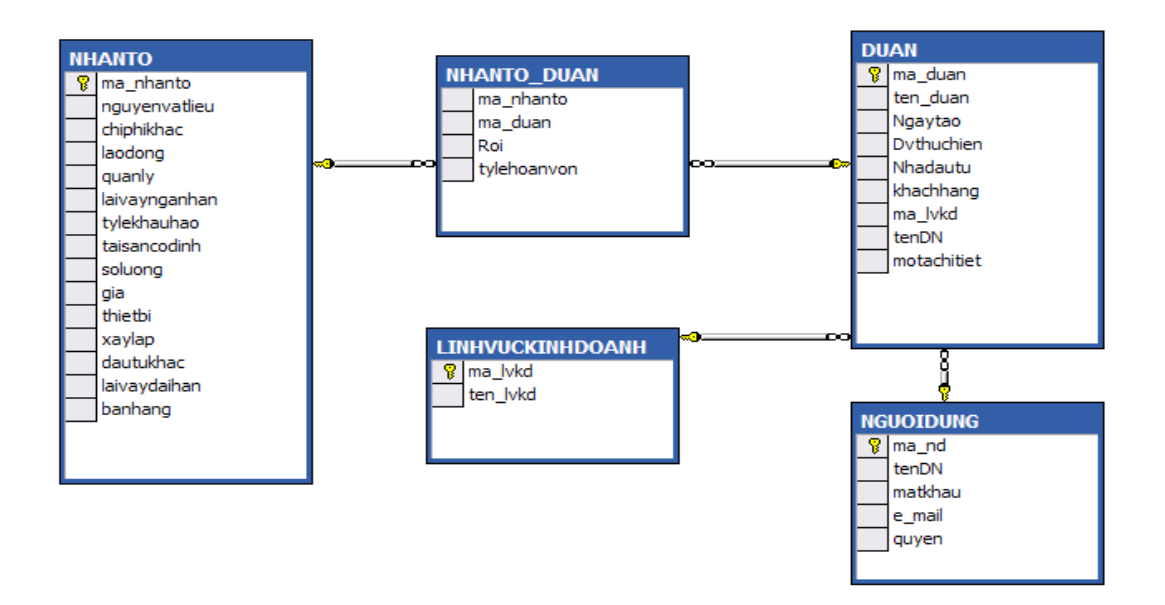

<span id="page-38-0"></span>4.3. Biểu đồ lớp thiết kế các chức năng của chương trình:

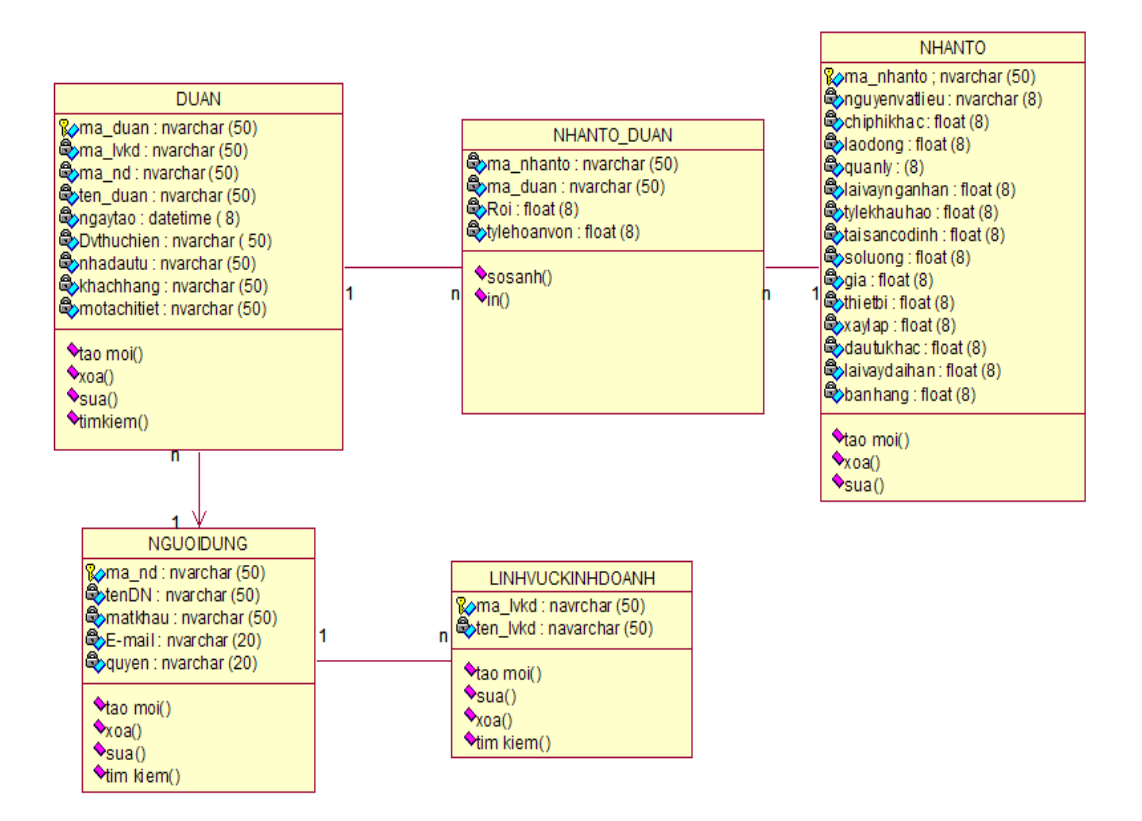

# <span id="page-39-0"></span>**4.5Thiết kế giao diện**

<span id="page-39-1"></span>*4.5.1 Giao diện đăng nhập vào hệ thống*

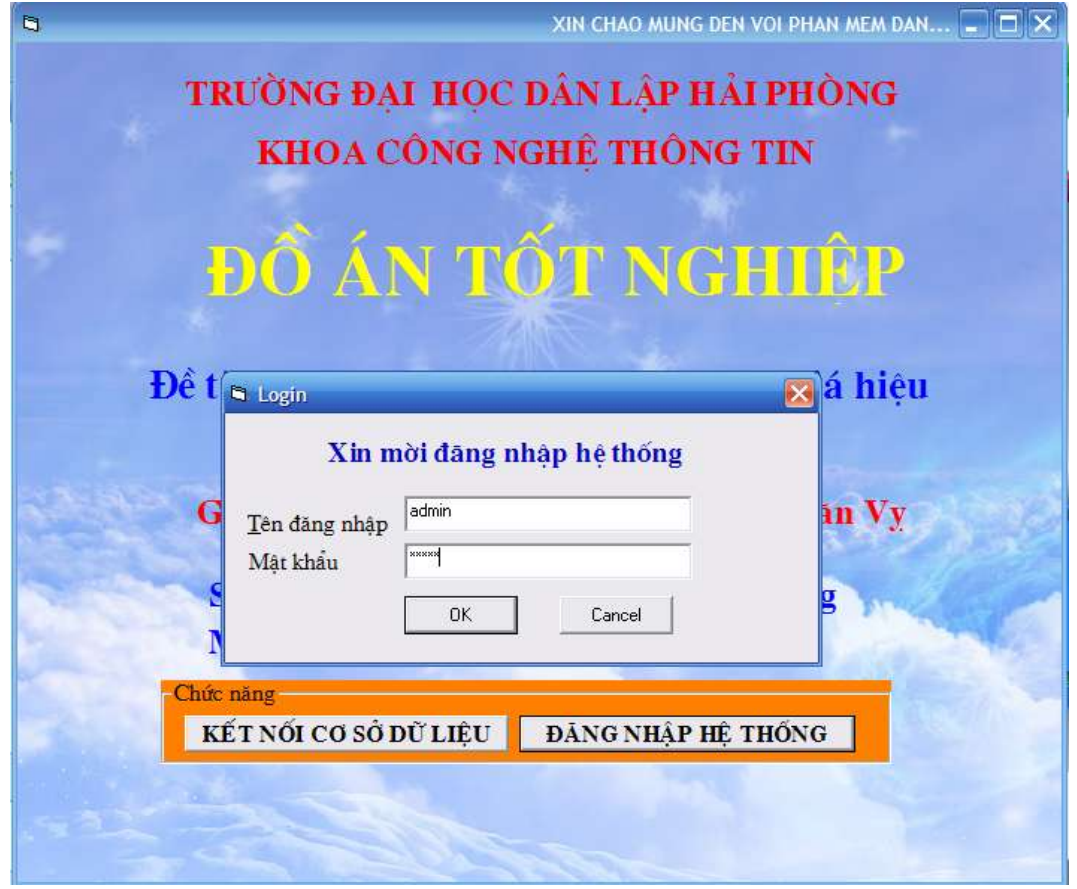

<span id="page-39-2"></span>*4.5.2 Giao diện các chức năng chính của chương trình*

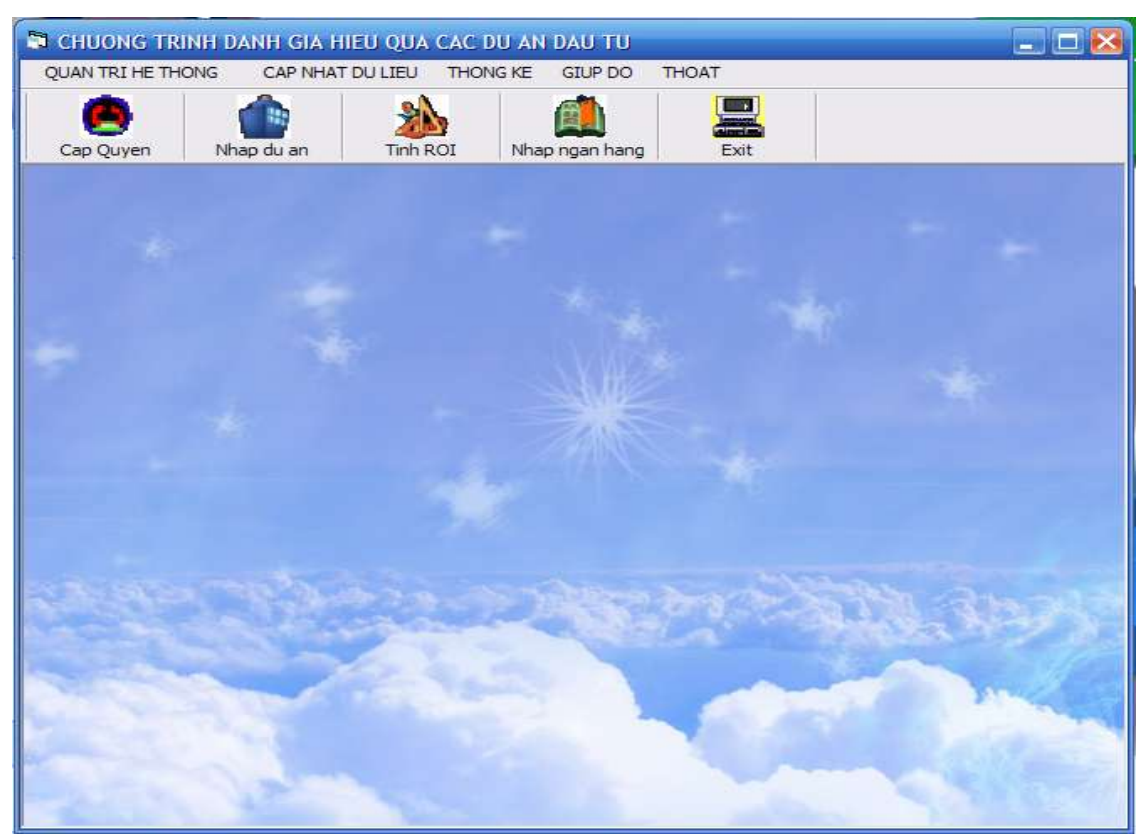

# <span id="page-40-0"></span>*4.5.3 Giao diện cấp quyền người dùng*

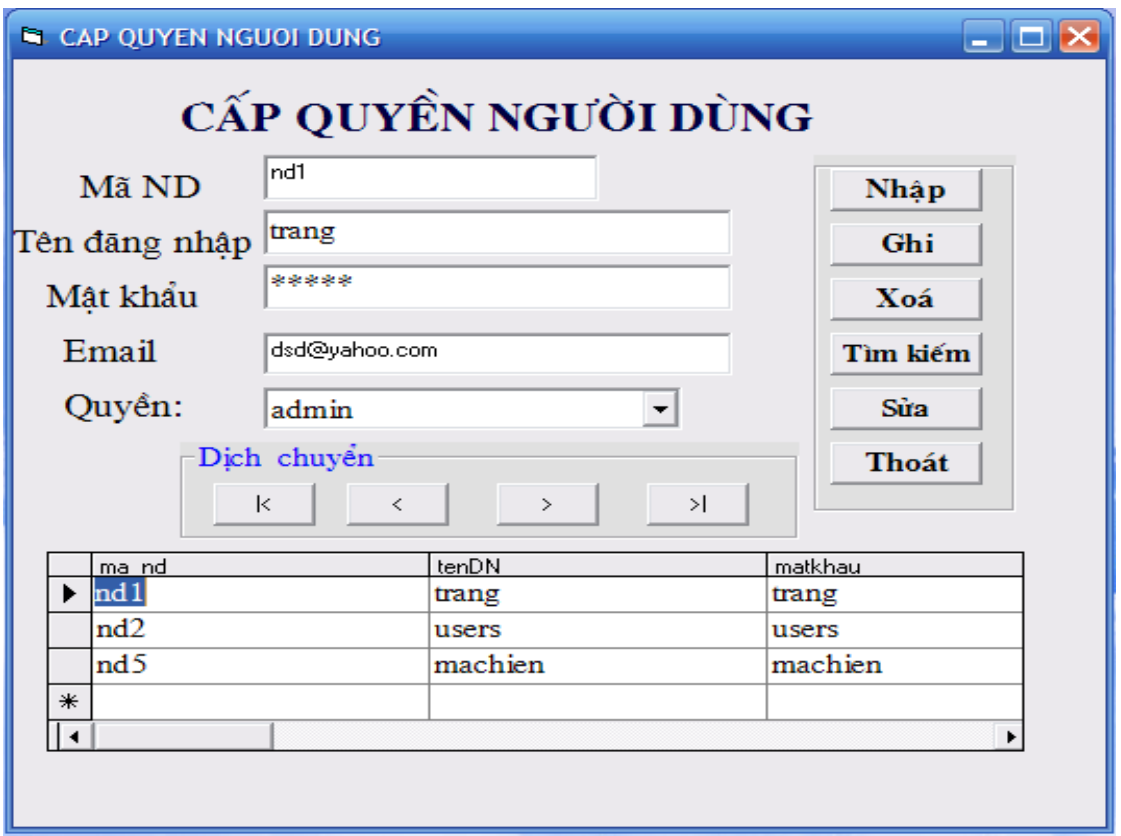

<span id="page-40-1"></span>*4.5.5 Giao diện cập nhật thông tin các dự án*

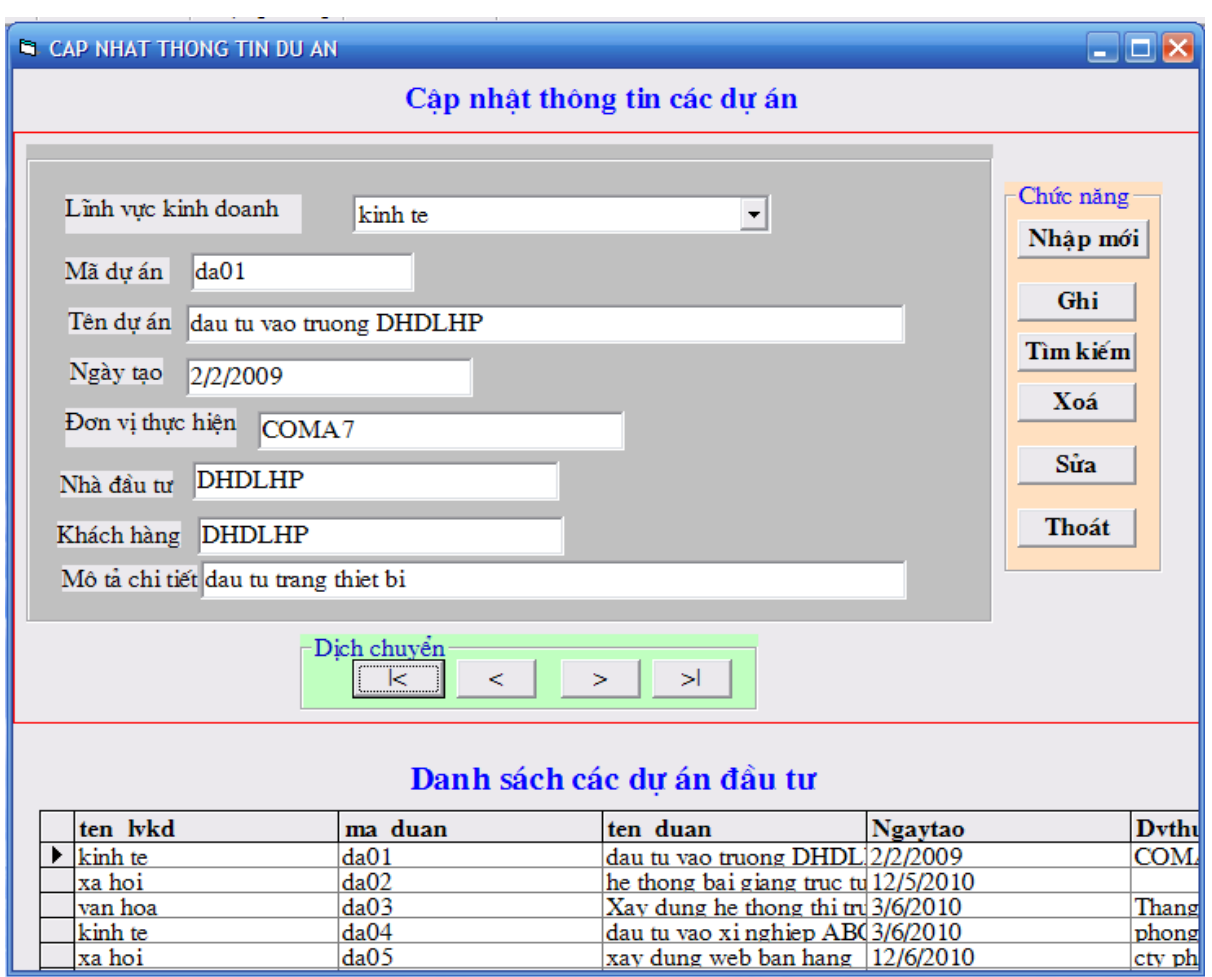

# <span id="page-41-0"></span>*4.5.4 Giao diện cập nhật thông tin nhân tố*

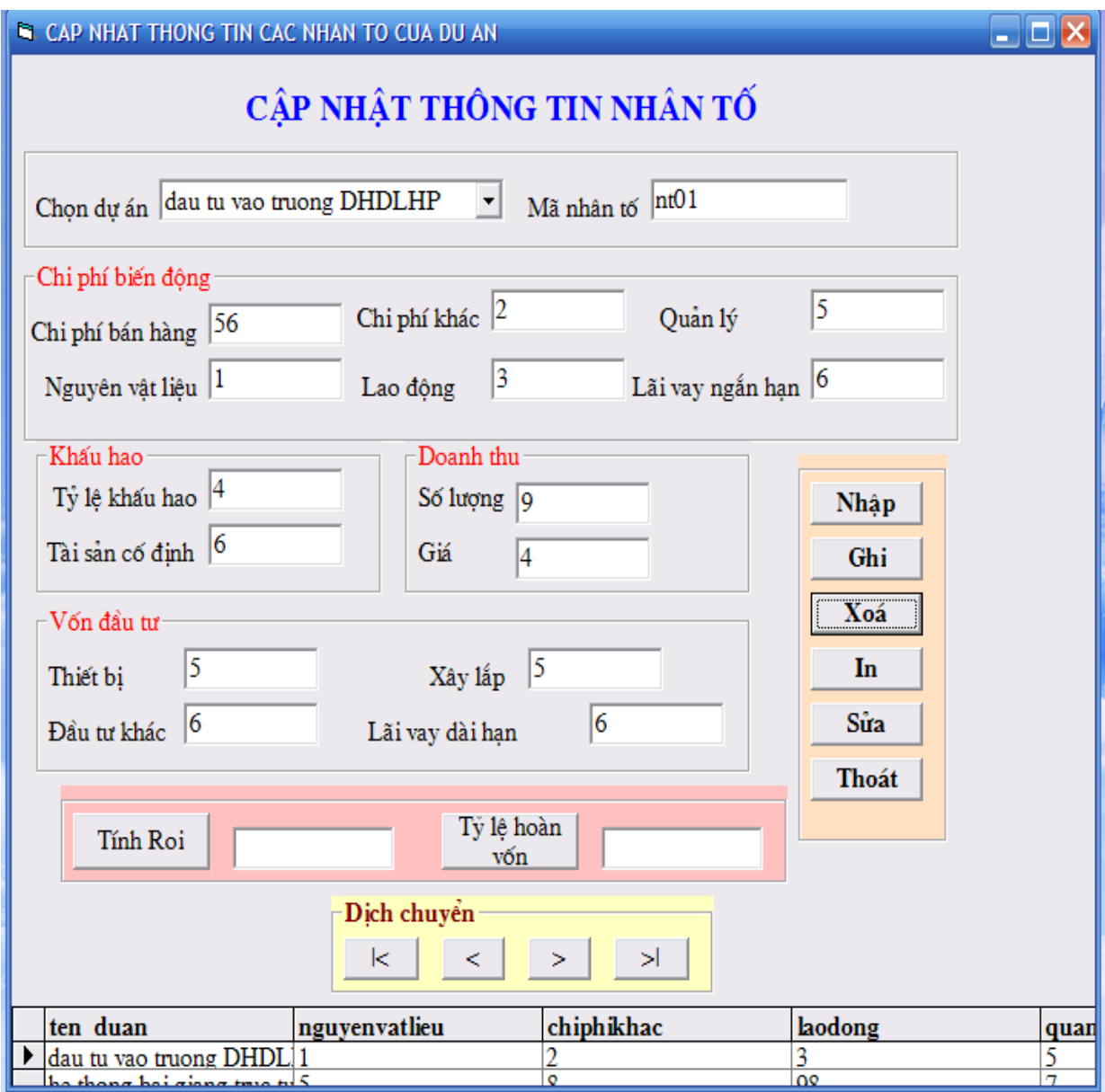

# <span id="page-42-0"></span>*4.5.5 Giao diện cập nhật lĩnh vực kinh doanh*

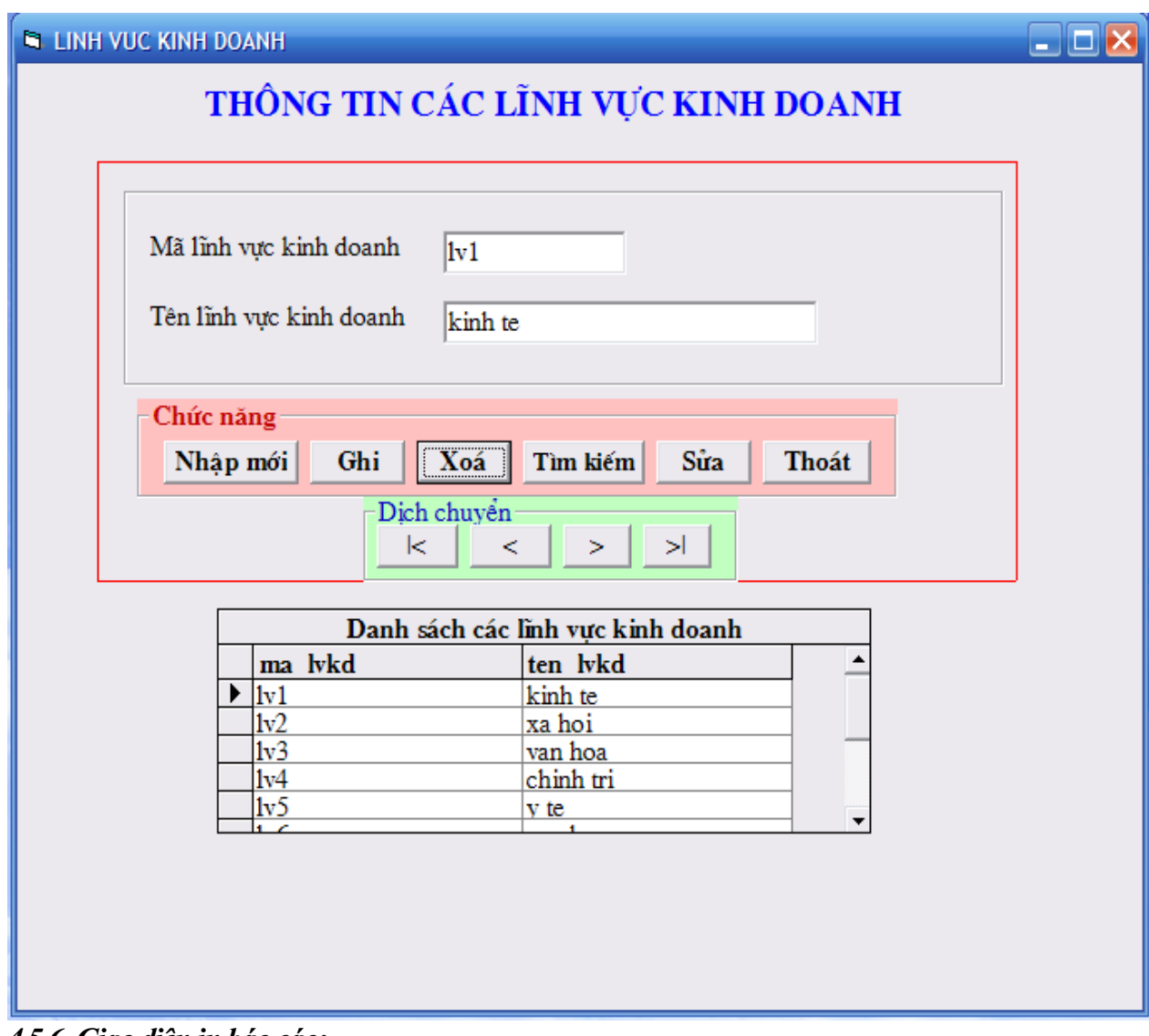

*4.5.6. Giao diện in báo cáo;*

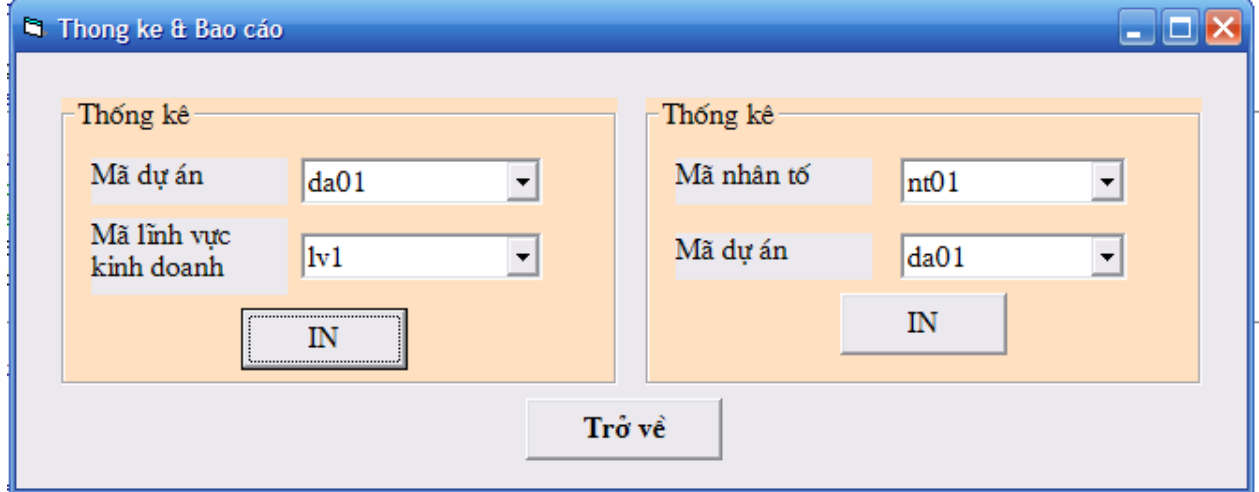

# **CHƯƠNG V: CÀI ĐẶT VÀ THỬ NGHIỆM CHƯƠNG TRÌNH**

#### <span id="page-43-1"></span><span id="page-43-0"></span>**5.1. Ngôn ngữ lập trình:**

Trên cơ sở phân tích thiết kế cơ sở dữ liệu, hệ thống chức năng trên đây em thấy rằng chương trình có nhiều đối tượng cần quản lý như : dự án, nhân tố, người dùng,…; các đối tượng có nhiều thuộc tính, do đó việc lập trình cần phải sử dụng một bộ công cụ hướng đối tượng và một hệ quản trị cơ sở dữ liệu để lưu trữ thông tin. Trong các ngôn ngữ lập trình em đã học như : C++, Visual Basic ( VB ), em lựa chọn ngôn ngữ VB để lập trình giải quyết bài toán.Sử dụng ngôn ngữ VB.

#### <span id="page-43-2"></span>**5.2. Đánh giá kết quả**

#### <span id="page-43-3"></span>*5.2.1 Những kết quả đạt được và những điều còn thiếu sót*

a.Những kết quả đã làm được:

Xây dựng một phần mềm dùng để đanh giá hiệu quả các dự án đầu tư với các chức năng như sau:

- Quản lý được người dùng với các chức năng như cập nhật, sửa, xóa và tìm kiếm thông tin người dùng đồng thời phân biệt được rõ ràng quyền hạn sử dụng chương trình giữa người dùng bình thường và người quản trị hệ thống.

- Người dùng quản lý được các dự án do mình tạo ra.

- Người quản trị hệ thống quản lý hệ thông ngoài các chức năng tương đương với người dùng bình thường thì người quản trị còn có thêm chức năng quản lý lĩnh vực kinh doanh như cập nhật, sửa, xóa, tìm kiếm lĩnh vực kinh doanh và cập nhật tỷ lệ lãi suất của các ngân hàng.

- Chức năng so sánh tỷ lệ hoàn vốn với tỷ lệ lãi suât của ngân hang đưa ra cho người dùng lời khuyên thích hợp trước khi quyết định đầu tư.

b.Những mặt còn hạn chế:

Do khă năng của bản thân còn hạn chế nên em mới chỉ dừng lại ở mức thiết kế phần mềm chạy trên môi trường client – server. Nếu có thể đưa lên web thì chương trình còn có khả năng hoàn thiện ở mức cao hơn như:

- Vẽ được mô hình tính ROI dưới dạng cây rồi hiển thị trực tiếp cho người dùng quan sát, việc update và tính tóan se được thao tác trên các nút của cây.

- Người dùng có thể thêm chức năng chia sẻ dự án của mình cho các nhà đầu tư khác tham khảo.

## **KẾT LUẬN**

<span id="page-44-0"></span>1.Kết quả thu được của đồ án tốt nghiệp

- Tìm hiểu được các nghiệp vụ kế toán và các khái niệm cơ bản trong kế toán để phục vụ cho chương trính như : công thức tính ROI, vốn đầu tư, doanh thu,…

- Từ việc nắm bắt được quy trình tính toán cũng như các nhân tố liên quan và việc quản lý các dự án em đã phát biểu được 1 bài toán đánh giá hiệu quả các dự án đầu tư tương đối đầy đủ.

- viết được chương trình đánh giá hiệu quả các dự án đầu tư với các chức năng quản lý cơ bản và tính toán chính xác, đáp ứng được nhu cầu cần thiết trong lĩnh vực đầu tư của các nhà đâu tư.

2.Hạn chế

- Do kinh nghiệm còn thiếu sót nên trong quá trình phân tích thiết kế bài toán còn lủng củng, chưa sát với thực tế.

- Chương trình ứng dụng còn có những lỗi và còn thiếu một số chức năng mà em ko có khả năng lập trình.

3.Hướng mở rộng:

- Xây dựng chương trình với quy mô lớn hơn nhu phát triển trên nền web.

- Hoàn thiện các chức năng.

-Chương trình không còn lỗi.

# **TÀI LIỆU THAM KHẢO**

<span id="page-45-0"></span>[1] Nguyễn Văn Vỵ, Phân tích thiết kế hệ thống thông tin hiện đại: Hướng đối tượng và hướng cấu trúc. NXB Thống kê, Hà Nội, 2002.

[2] Phùng Xuân Nhạ, Đầu tư quốc tế, NXB Đại Học Quốc Gia Hà Nội, 2001.

[3] Tham khảo một số nguồn trên Internet: **<http://www.w3schools.com/>**, …

# **LỜI CẢM ƠN**

Trước tiên em xin được bày tỏ sự trân trọng và lòng biết ơn với thầy giáo PGS.TS Nguyễn văn Vỵ giảng viên bộ môn công nghệ phần mềm – Khoa công nghệ thông tin – Trường Đại học công nghệ – ĐHQGHN. Trong suốt thời gian học và làm đồ án tốt nghiệp, Thầy đã dành rất nhiều thời gian quý báu để tận tình chỉ bảo, hướng dẫn, định hướng cho em trong việc nghiên cứu, thực hiện luận văn.

Em xin được cám ơn các thầy cô Trường Đại học DL Hải Phòng đã giảng dậy em trong quá trình học tập, thực hành, làm bài tập, đọc và nhân xét luận văn của em, giúp em hiểu thấu đáo hơn lĩnh vực mà em nghiên cứu, những hạn chế mà em cần khắc phục trong việc học tập, nghiên cứu và thực hiện bản luận văn này.

Em cũng xin chân thành cảm ơn Trường Đại học DL Hải Phòng nơi đã đào tạo em trong suốt 4 năm học qua.

Xin cảm ơn các bạn bè và các thành viên trong gia đình đã tạo mọi điều kiện tốt nhất, động viên, cổ vũ tôi trong suốt quá trình học và làm đồ án tốt nghiệp.

> *Hải Phòng, tháng 7 năm 2010*  Phạm Huyền Trang

# MŲC LỤC

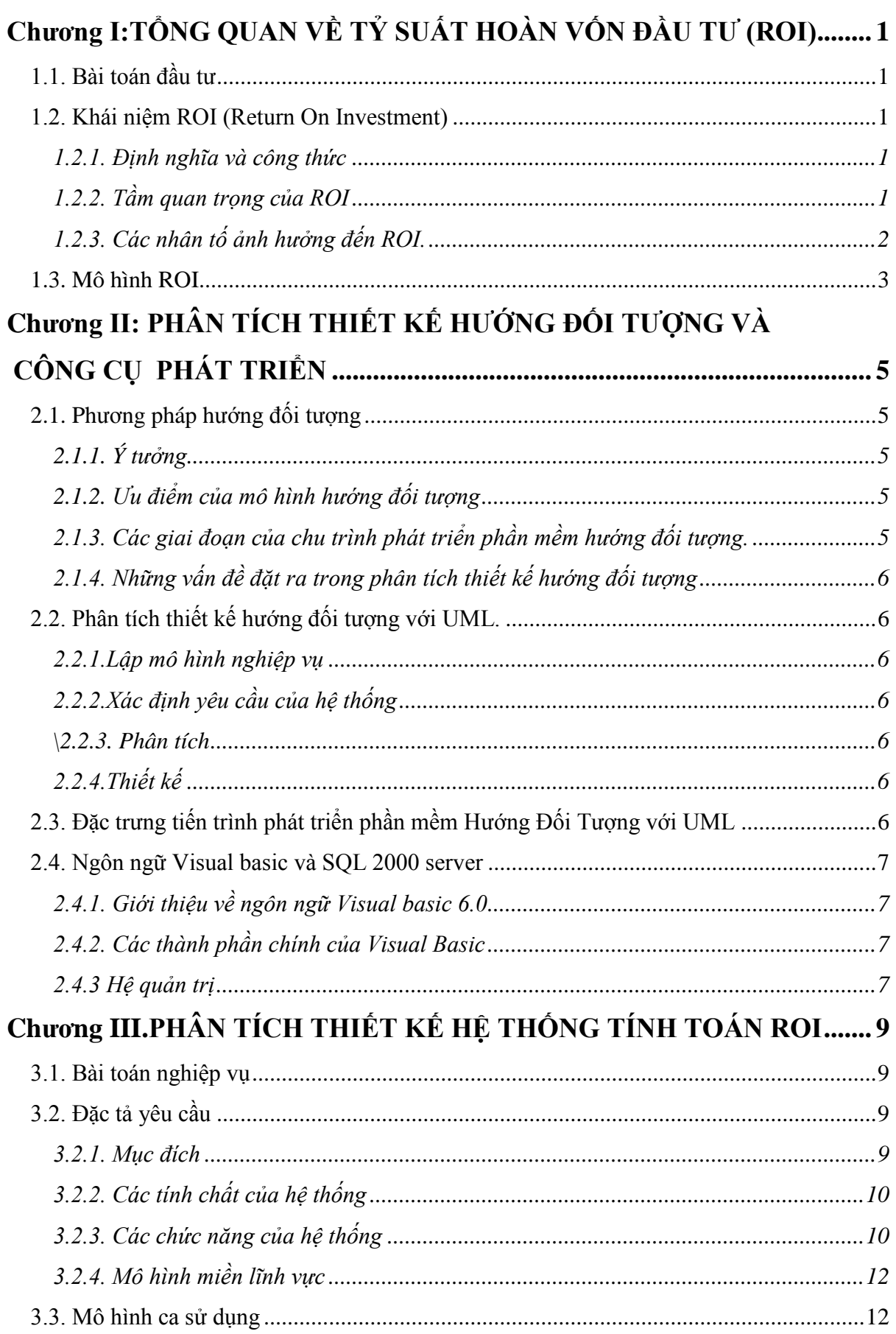

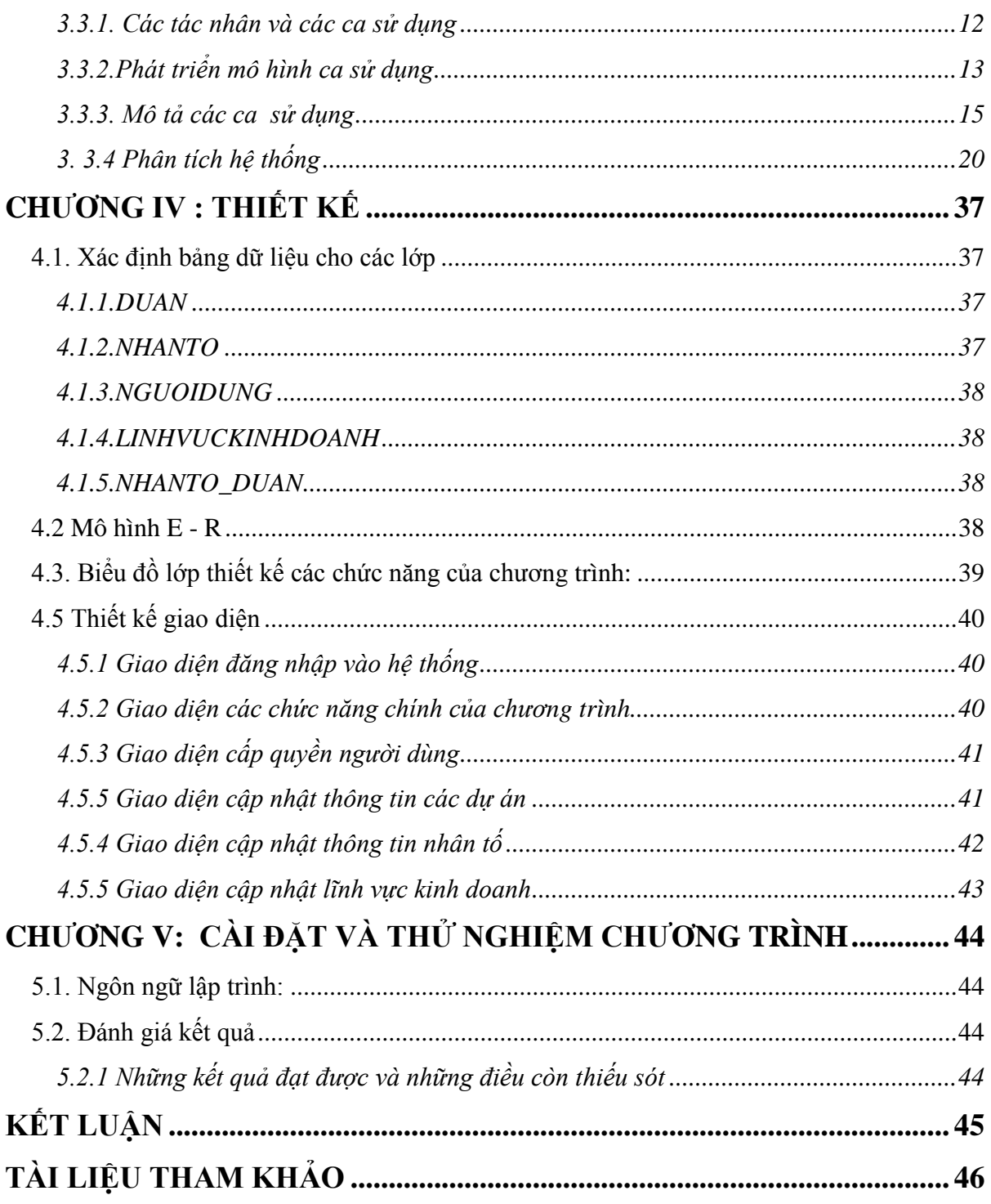